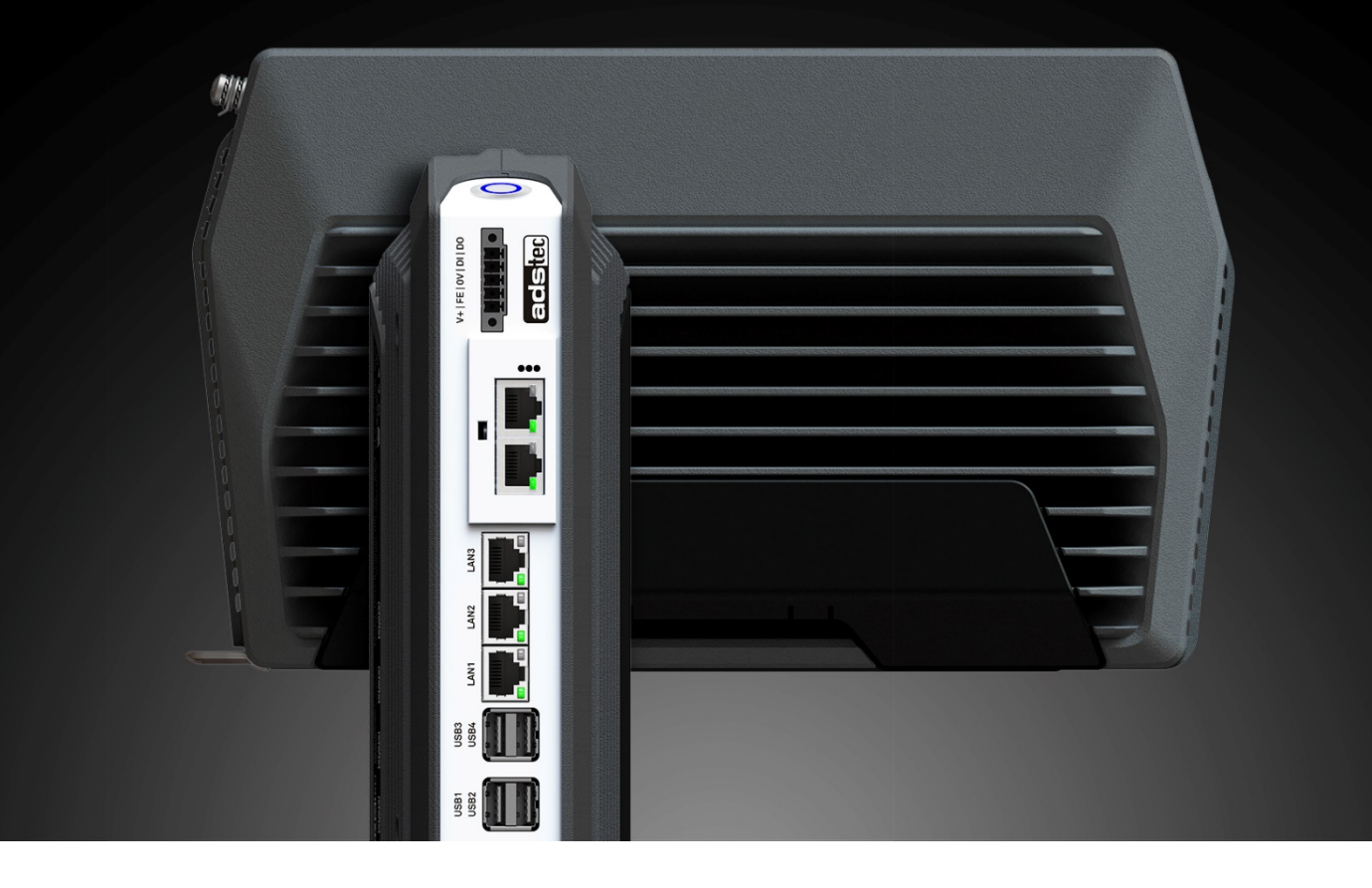

# Betriebsanleitung

# Industrie-PCs IPC9000 Serie

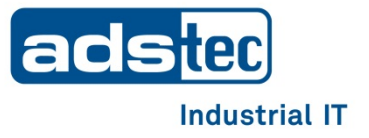

**Lesen Sie diese Anleitung vor der Benutzung sorgfältig durch und bewahren**

**Sie sie auf. Die Anleitung beinhaltet wichtige Informationen zum Produkt,**

**insbesondere zum bestimmungsgemäßen Gebrauch, zur Sicherheit, Montage,**

**Benutzung, Wartung und Entsorgung.**

**Geben Sie die Anleitung nach der Montage an den Nutzer und im Falle einer**

**Weiterveräußerung mit dem Produkt weiter.**

Diese Anleitung kann heruntergeladen werden unter: www.ads-tec-iit.com im Download Center.

#### **Herausgeber**

ads-tec Industrial IT GmbH

Heinrich-Hertz-Straße 1

72622 Nürtingen

Telefon: +49 7022 2522-0

Internet: www.ads-tec-iit.com

Email: [mailbox@ads-tec.de](mailto:mailbox@ads-tec.de)

## **Inhalt**

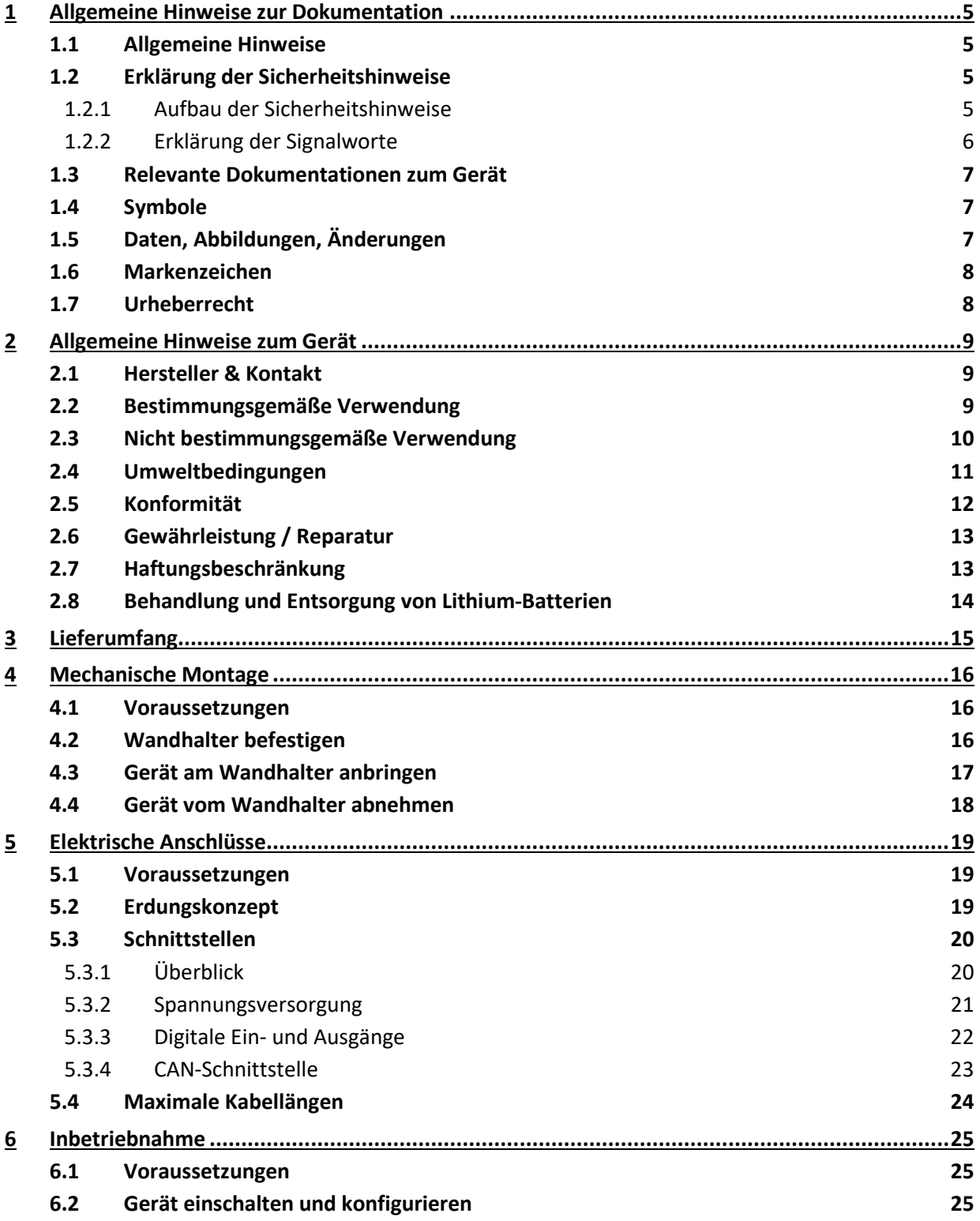

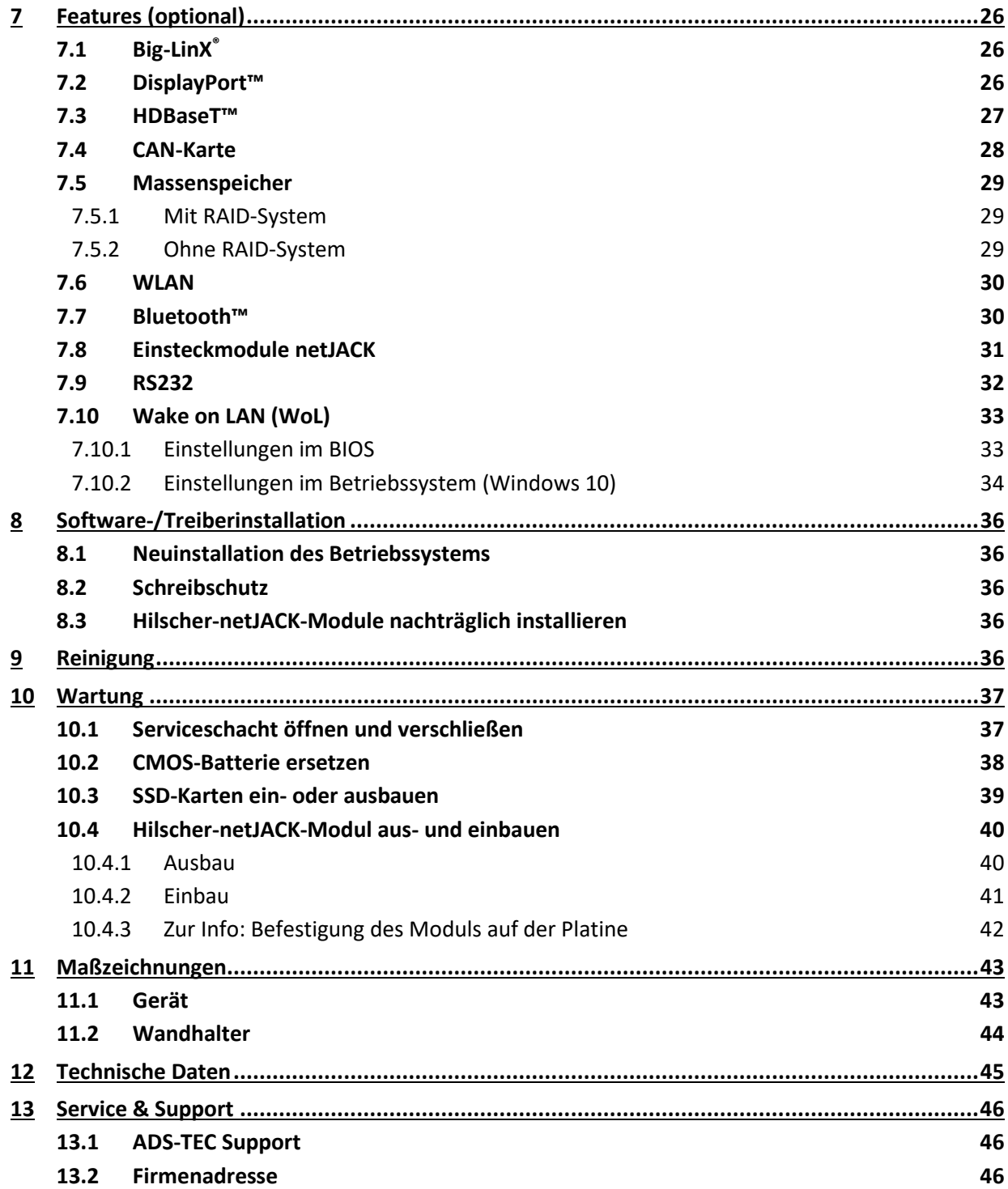

## <span id="page-4-0"></span>**1 Allgemeine Hinweise zur Dokumentation**

## <span id="page-4-1"></span>**1.1 Allgemeine Hinweise**

Diese Betriebsanleitung dient dem sicheren und effizienten Umgang mit dem IPC9000 - im Folgenden das "Gerät" genannt.

Alle angegebenen Sicherheitshinweise und Handlungsanweisungen sind Voraussetzung für sicheres Arbeiten und müssen eingehalten werden.

Die Betriebsanleitung muss von allen Benutzern gelesen werden und jederzeit zugänglich sein.

Das Original dieser Betriebsanleitung wurde in deutscher Sprache verfasst. Jede nicht deutschsprachige Ausgabe dieser Betriebsanleitung ist eine Übersetzung der deutschen Betriebsanleitung.

## <span id="page-4-2"></span>**1.2 Erklärung der Sicherheitshinweise**

#### <span id="page-4-3"></span>1.2.1 Aufbau der Sicherheitshinweise

Das Signalwort klassifiziert die Gefahr.

Unterhalb des Signalwortes wird auf Art/Folge und die Quelle der Gefahr hingewiesen.

Anweisungen zur Vermeidung der Gefahr werden mit einem Pfeil (→) gekennzeichnet.

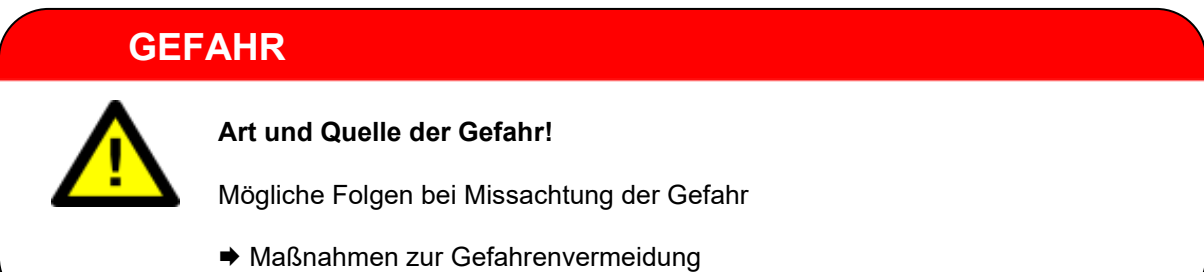

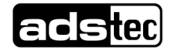

#### <span id="page-5-0"></span>1.2.2 Erklärung der Signalworte

#### **GEFAHR**

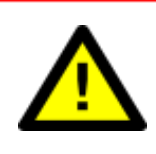

Bezeichnet eine unmittelbar drohende Gefahr. Wenn sie nicht gemieden wird, sind Tod oder schwerste Verletzungen die Folge.

#### **WARNUNG**

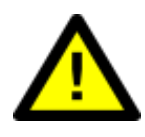

Bezeichnet eine möglicherweise drohende Gefahr. Wenn sie nicht gemieden wird, können Tod oder schwerste Verletzungen die Folge sein.

#### **VORSICHT**

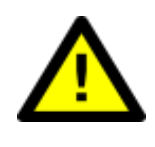

Bezeichnet eine möglicherweise drohende Gefahr. Wenn sie nicht gemieden wird, können leichte oder geringfügige Verletzungen die Folge sein.

### **ACHTUNG**

Bezeichnet eine möglicherweise schädliche Situation. Wenn sie nicht gemieden wird, kann die Anlage oder etwas in ihrer Umgebung beschädigt werden.

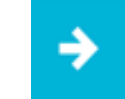

#### **Anwendungsempfehlung:**

Informiert über Bedingungen, die für einen fehlerfreien Betrieb unbedingt beachtet werden müssen. Außerdem werden Tipps und Ratschläge für den effizienten Geräteeinsatz und die Softwareoptimierung gegeben.

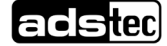

## <span id="page-6-0"></span>**1.3 Relevante Dokumentationen zum Gerät**

Für die Einrichtung und den Betrieb des Geräts sind folgende Dokumentationen maßgebend:

• Diese Betriebsanleitung:

Enthält Informationen zur Montage, Inbetriebnahme und Bedienung des Geräts sowie technische Daten.

• Webseite:

Unter www.ads-tec-iit.com können im Bereich Support – Download Center zusätzlich zur Betriebsanleitung Treiber, Software, Benutzerhandbücher, Prospekte und Flyer heruntergeladen werden.

## <span id="page-6-1"></span>**1.4 Symbole**

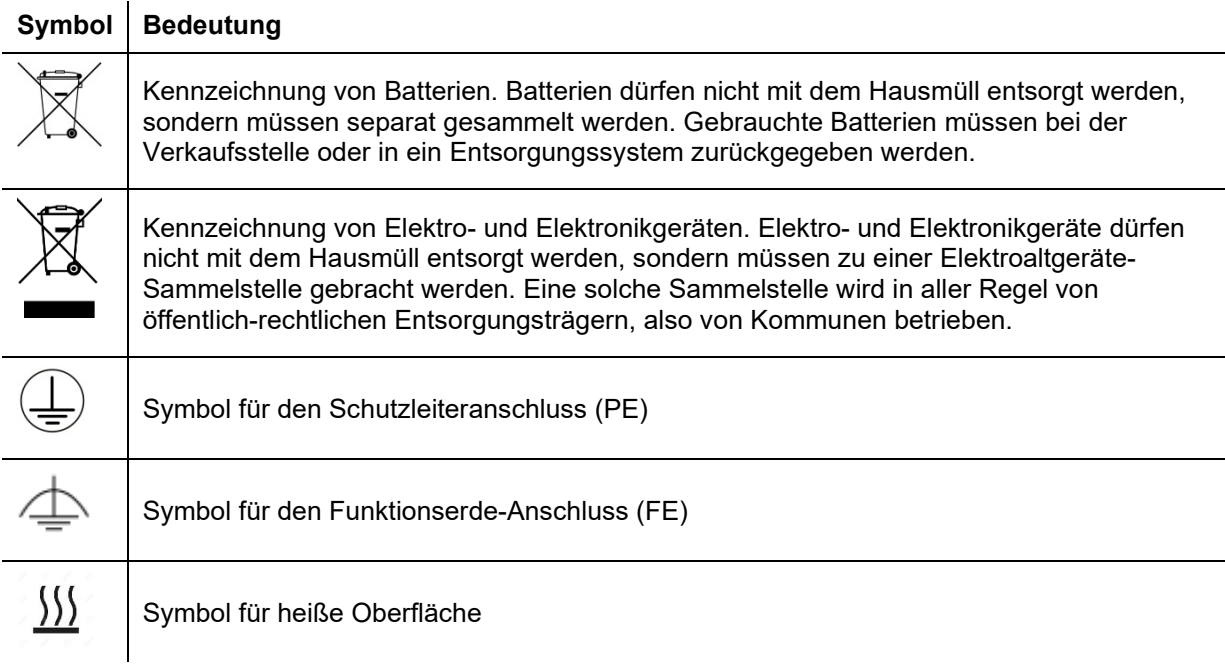

## <span id="page-6-2"></span>**1.5 Daten, Abbildungen, Änderungen**

Sämtliche Daten, Texte und Abbildungen wurden nach bestem Wissen und Gewissen zusammengestellt. Sie stellen keine Zusicherung von Eigenschaften dar. Trotz größtmöglicher Sorgfalt kann keine Haftung für Richtigkeit, Vollständigkeit und Aktualität übernommen werden. Änderungen bleiben vorbehalten.

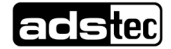

## <span id="page-7-0"></span>**1.6 Markenzeichen**

Es wird darauf hingewiesen, dass die in dieser Dokumentation verwendeten Soft- und Hardwarebezeichnungen sowie Markennamen der jeweiligen Firmen dem allgemeinen markenrechtlichen Schutz unterliegen.

Big-LinX® und X-Remote® sind eingetragene Markenzeichen der ADS-TEC.

Alle sonstigen verwendeten fremden Markenzeichen werden hiermit anerkannt.

ADS-TEC behält sich bei einem Verstoß gegen die Markenrechte die Geltendmachung sämtlicher Rechte vor.

## <span id="page-7-1"></span>**1.7 Urheberrecht**

Diese Betriebsanleitung ist urheberrechtlich geschützt. Für den Nutzungsberechtigten besteht ein einfaches Nutzungsrecht im Rahmen des Vertragszwecks. Jede abgeänderte Nutzung oder Verwertung der zur Verfügung gestellten Inhalte, insbesondere die Vervielfältigung, Änderung oder die Veröffentlichung jedweder abweichender Art ist nur mit vorheriger Zustimmung der ADS-TEC gestattet. ADS-TEC behält sich bei einem Verstoß gegen das Urheberrecht die Geltendmachung sämtlicher Rechte vor.

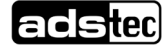

## <span id="page-8-0"></span>**2 Allgemeine Hinweise zum Gerät**

## <span id="page-8-1"></span>**2.1 Hersteller & Kontakt**

Hersteller des Geräts ist die ads-tec Industrial IT GmbH. Diese wird im Folgenden ADS-TEC genannt.

ads-tec Industrial IT GmbH Heinrich-Hertz-Str.1 72622 Nürtingen Germany Tel: +49 7022 2522-0 E-Mail: mailbox@ads-tec.de

Web: [www.ads-tec-iit.com](http://www.ads-tec-iit.com/)

## <span id="page-8-2"></span>**2.2 Bestimmungsgemäße Verwendung**

Der IPC ist vorgesehen für eine Verwendung im Industriebereich und hier vorrangig im Maschinen- und Anlagenbau.

Entsprechend seiner IP-Schutzart darf er in Schaltschränken oder an Maschinen/Anlagen in Innenräumen montiert werden.

Für die Einhaltung der **Betreiberpflichten** und die Beachtung ggf. eintretender technischer oder gesetzlicher Neuerungen ist der Betreiber eigenständig verantwortlich.

Die Montage, Inbetriebnahme und Bedienung darf nur durch **ausgebildetes und geschultes Personal** erfolgen.

Eingriffe des Anwenders sind nur zur Ausführung der in diesem Dokument beschriebenen Vorgänge vorgesehen. Sollen weitergehende Änderungen vorgenommen werden, so ist der Hersteller oder ein von diesem autorisierter Service zu Rate zu ziehen.

Das Gerät muss bei Servicearbeiten **spannungsfrei** sein. Es sind geeignete Maßnahmen zur Vermeidung von **elektrostatischen Entladungen** auf Bauteile zu treffen.

Das Gerät darf nur **innerhalb der zulässigen Spezifikationen** montiert, installiert und betrieben werden. Der Einsatz in nicht spezifizierter Umgebung ist untersagt.

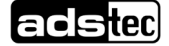

## <span id="page-9-0"></span>**2.3 Nicht bestimmungsgemäße Verwendung**

Ein anderer oder über den beschriebenen Betrieb des Geräts hinausgehender Betrieb gilt als nicht bestimmungsgemäße Verwendung.

Das Gerät darf nicht zur Steuerung von Fahrzeugen und nicht für Applikationen, für welche weitere Zulassungen außerhalb der Herstellererklärung notwendig sind, z.B. Ex-Bereich, Medizintechnik und Schifffahrt verwendet werden.

Das Produkt unterstützt keine Sicherheitsfunktion der Funktionalen Sicherheit. Verwenden Sie das Produkt nicht zur Auswertung sicherheitsrelevanter Daten, um ein System in den sicheren Zustand zu überführen.

Das Gerät darf bei Transportschäden oder Nichteinhaltung der Spezifikationen nicht in Betrieb genommen werden und muss bei sich ändernden Bedingungen außer Betrieb genommen werden.

Bei nicht bestimmungsgemäßer Verwendung übernimmt ADS-TEC keine Verantwortung und keine Haftung für Personen und Sachschäden, welche sich direkt oder indirekt aus dem Umgang mit dem Gerät ergeben.

Wenn das Gerät von einer nicht autorisierten Person geöffnet wird, können Gefahren für den Benutzer entstehen und der Gewährleistungsanspruch erlischt.

Weist das Gerät offensichtliche Schäden auf, verursacht durch z.B. falsche Betriebs-/ Lagerbedingungen oder unsachgemäße Handhabung, so ist es umgehend stillzulegen und gegen unbeabsichtigte Inbetriebnahme zu schützen.

Durch unzulässige mechanische Veränderungen kann das Gerät beschädigt werden. Sorgen Sie dafür, dass das Gerät nicht angebohrt, angemeißelt, durchschossen oder anders in seiner äußeren Form verändert wird!

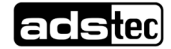

## <span id="page-10-0"></span>**2.4 Umweltbedingungen**

#### **ACHTUNG**

#### **Schäden durch Hitze!**

Wenn das Gerät Strahlung durch Sonnenlicht oder anderen Licht- oder Wärmequellen ausgesetzt ist, kann es überhitzen und Schaden nehmen.

 Setzen Sie das Gerät keiner direkten Bestrahlung durch Sonnenlicht oder anderen Lichtoder Wärmequellen aus!

#### **ACHTUNG**

#### **Schäden durch Hitze!**

Wird das Gerät in ein Pult, Umgehäuse oder Ähnliches eingebaut, kann Wärmestau entstehen.

**→ Sorgen Sie dafür, dass Wärme vom Gerät weggeleitet werden kann.** 

### **ACHTUNG**

#### **Schäden durch Kondenswasser!**

Wenn das Gerät eine andere Temperatur hat als seine Umgebung, kann sich Kondenswasser bilden.

Schalten Sie das Gerät erst an, nachdem es sich der Umgebungstemperatur angeglichen hat.

Das Gerät darf unter den Umweltbedingungen betrieben werden, die in den **Technischen Daten** angegeben sind. Werden diese Angaben nicht eingehalten, erlischt die Gewährleistung des Geräts. Für Schäden, die durch falsche Handhabung entstehen, haftet ADS-TEC nicht.

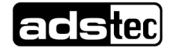

## <span id="page-11-0"></span>**2.5 Konformität**

Hiermit erklärt der Hersteller, dass das in der vorliegenden Anleitung beschriebene Produkt allen einschlägigen Bestimmungen der folgenden Europäischen Richtlinien entspricht:

- 2011/65/EU, RoHS-Richtlinie
- 2014/30/EU, EMV-Richtlinie
- 2014/53/EU, RED-Richtlinie
- 2014/35/EU, Niederspannungsrichtlinie

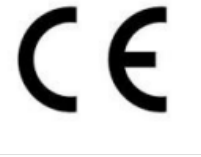

Das Gerät ist eine Einrichtung der Klasse A. Diese Klasse kann im Wohnbereich Funkstörungen verursachen.

Die EU-Konformitätserklärung steht unter [https://www.ads-tec-iit.com/support/eu](https://www.ads-tec-iit.com/support/eu-konformitaetserklaerung)[konformitaetserklaerung](https://www.ads-tec-iit.com/support/eu-konformitaetserklaerung) zum Download bereit.

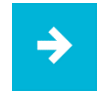

#### **Anwendungsempfehlung**:

Zur Einhaltung der gesetzlichen EMV-Anforderung müssen die angeschlossenen Komponenten sowie die Kabelverbindungen ebenfalls diesen Anforderungen genügen. Es müssen daher abgeschirmte Bus- und LAN-Kabel mit geschirmten Steckern benutzt und diese gemäß den Hinweisen in den jeweiligen Betriebsanleitungen installiert werden.

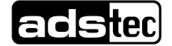

## <span id="page-12-0"></span>**2.6 Gewährleistung / Reparatur**

Während der Gewährleistungszeit dürfen Reparaturen nur vom Hersteller oder durch vom Hersteller autorisierte Personen durchgeführt werden.

## <span id="page-12-1"></span>**2.7 Haftungsbeschränkung**

ADS-TEC übernimmt keine Haftung für Personenschäden, Sachschäden, am Gerät entstandene Schäden sowie Folgeschäden, die durch Nichtbeachtung dieser Betriebsanleitung, bei nicht bestimmungsgemäßer Verwendung des Geräts, bei Reparaturen und sonstigen jeglichen Handlungen von nicht qualifizierten und nicht von ADS-TEC zertifizierten Elektrofachkräften am Gerät oder bei der Verwendung von nicht zugelassenen Ersatzteilen entstehen oder entstanden sind. Ebenso führt das Nichteinhalten von Wartungsintervallen zum Haftungsausschluss. Außerdem ist es strengstens verboten, eigenmächtig Umbauten oder technische Veränderungen am Gerät vorzunehmen.

## <span id="page-13-0"></span>**2.8 Behandlung und Entsorgung von Lithium-Batterien**

### **WARNUNG**

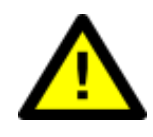

Bei Verwendung falscher Batterietypen besteht Explosionsgefahr.

Verwenden Sie den vom Hersteller empfohlenen Batterietyp.

## **ACHTUNG**

**Gefahr durch thermische Belastungen**

Hohe thermische Belastung lässt die Batterie schneller altern.

**Gefahr durch Explosion**

Betreiben Sie das Gerät innerhalb seiner Spezifikationen.

## **ACHTUNG**

#### **Beschädigung der Batterie**

Durch falsche Handhabung kann die Batterie beschädigt oder zerstört werden.

 Lithium-Batterien nicht ins Feuer werfen, nicht am Zellenkörper löten, nicht wieder aufladen, nicht öffnen, nicht kurzschließen, nicht verpolen, nicht über 100 °C erwärmen, vorschriftsmäßig entsorgen und vor Sonneneinstrahlung, Feuchtigkeit und Betauung schützen!

Das Gerät enthält eine Lithium-Batterie zur Versorgung der Systemuhr, solange keine Versorgungsspannung anliegt. Die Batterie hat eine Lebensdauer von 3-5 Jahren je nach Belastung.

Der zu verwendende Batterietyp lautet:

- Lithium-Batterie CR2032
- ADS-TEC Artikelnummer: DZ-SONS-04075-1

Die verbrauchte Lithium-Batterie muss entsprechend den örtlichen, gesetzlichen Vorschriften entsorgt werden.

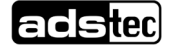

## <span id="page-14-0"></span>**3 Lieferumfang**

Überprüfen Sie den Inhalt der Verpackung auf Unversehrtheit: Sollten Sie Schäden feststellen, kontaktieren Sie bitte umgehend den Hersteller. Das Gerät darf nicht in Betrieb genommen werden.

Überprüfen Sie den Inhalt der Verpackung auf Vollständigkeit bezüglich Ihrer Bestellung:

- − 1 x Gerät
- − 1 x 5-poliger Stecker zur Spannungsversorgung
- − Wandhalterung (vormontiert am Gerät)
- − Zubehör gemäß Bestellung/Lieferschein

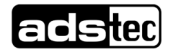

## <span id="page-15-0"></span>**4 Mechanische Montage**

Das Gerät ist vorgesehen für eine Befestigung an einem schraubbaren Wandhalter (im Lieferumfang des Geräts enthalten). Das Gerät ist nicht für eine Montage an Hutschienen vorgesehen.

## <span id="page-15-1"></span>**4.1 Voraussetzungen**

Stellen Sie sicher, dass die Anbaufläche das Gewicht des Geräts in allen Betriebssituationen sicher tragen kann. Verwenden Sie abhängig vom Lastaufnahmevermögen der tragenden Fläche geeignete Schrauben, Dübel oder Gegenhalter, um das Gerät sicher zu befestigen.

## <span id="page-15-2"></span>**4.2 Wandhalter befestigen**

Tipp: Der Wandhalter kann auch als Bohrschablone verwendet werden.

Verwenden Sie Schrauben mit einem Durchmesser von 5 mm auf Unterlegscheiben.

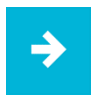

#### **Anwendungsempfehlung**

Der Schraubenkopf darf samt Unterlegscheibe maximal 4,5 mm über den Wandhalter hinausragen. Verwenden Sie bei Bedarf Schrauben mit niedrigem Kopf (z.B. nach ISO 7380).

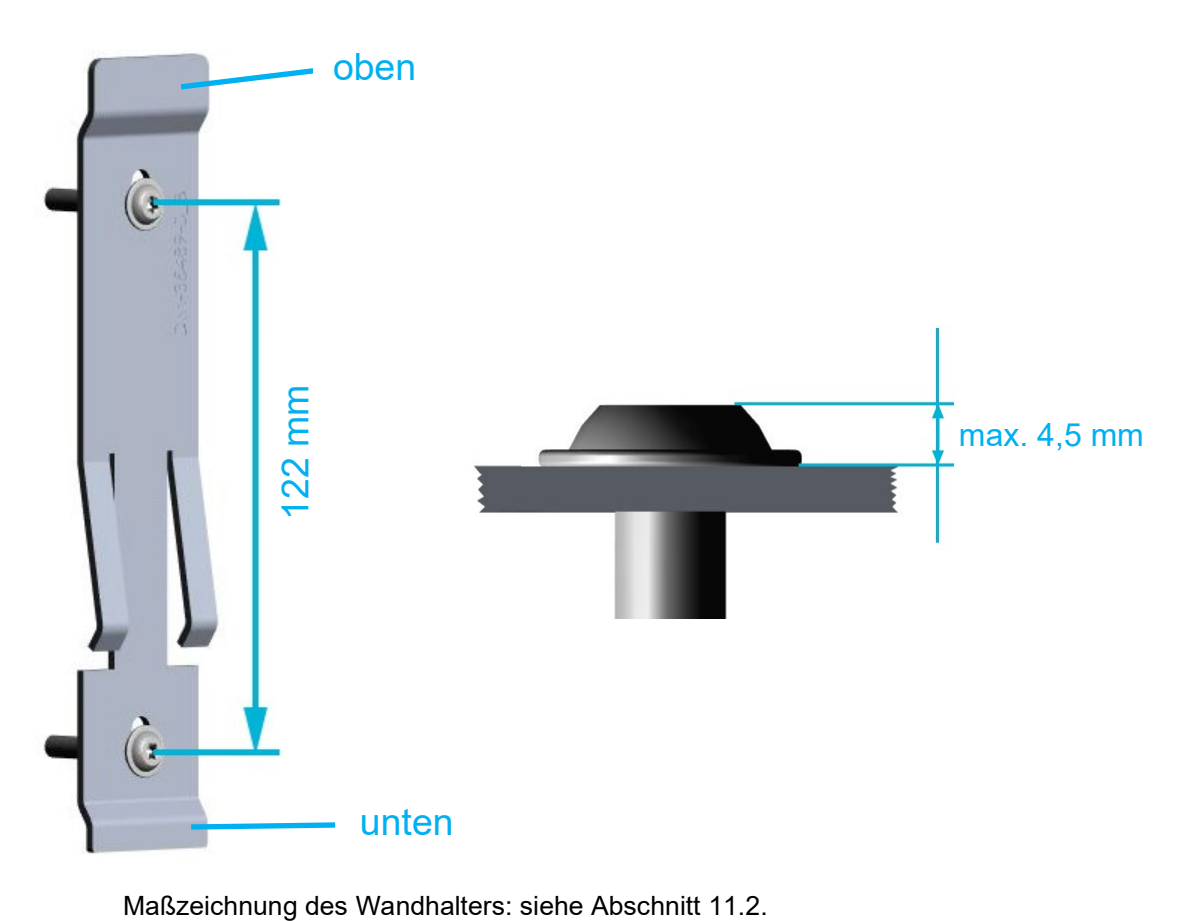

## <span id="page-16-0"></span>**4.3 Gerät am Wandhalter anbringen**

- 1. Hängen Sie das Gerät auf der Rückseite oben in den Wandhalter ein.
- 2. Drücken Sie das Gerät unten nach hinten, bis es einrastet.

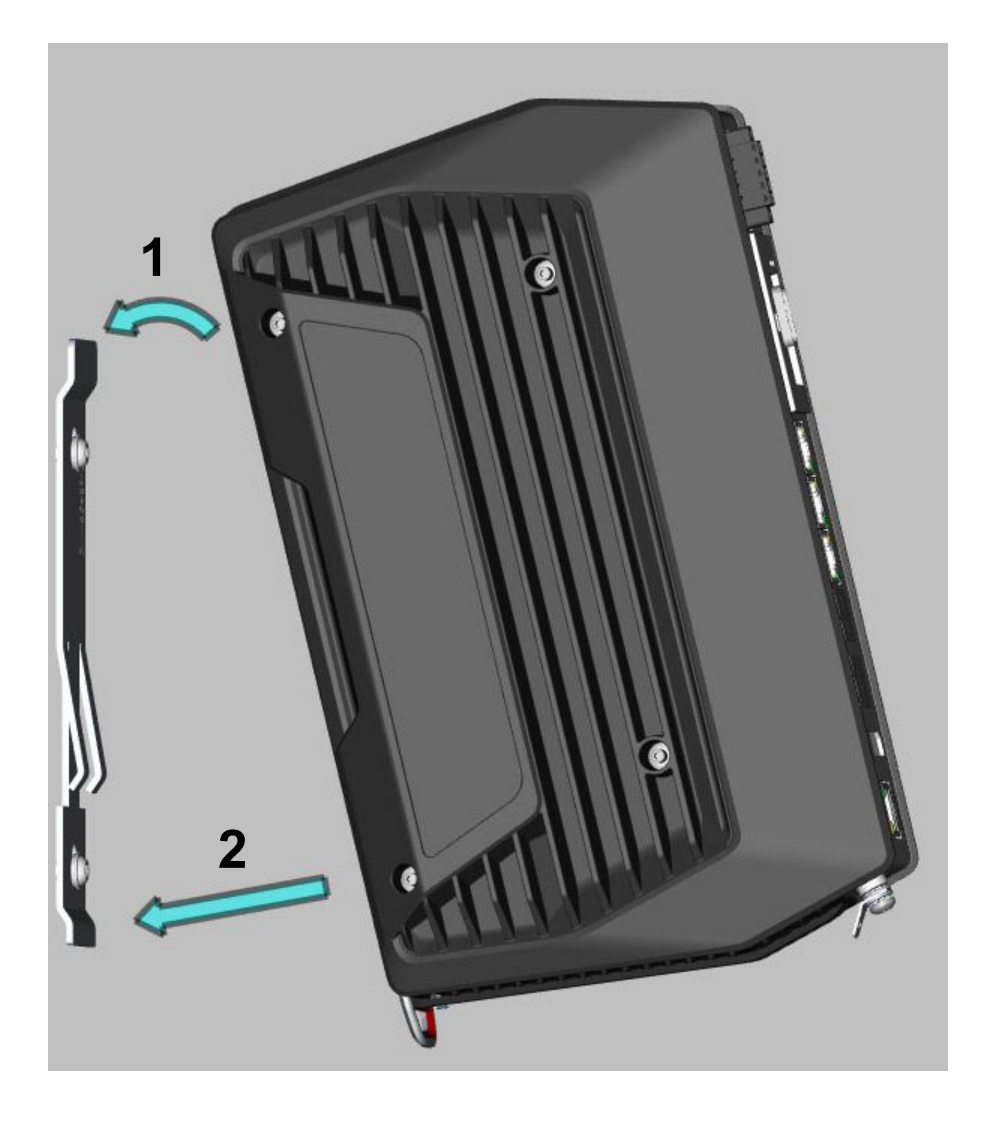

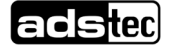

## <span id="page-17-0"></span>**4.4 Gerät vom Wandhalter abnehmen**

Beachten Sie bei betriebswarmen Geräten:

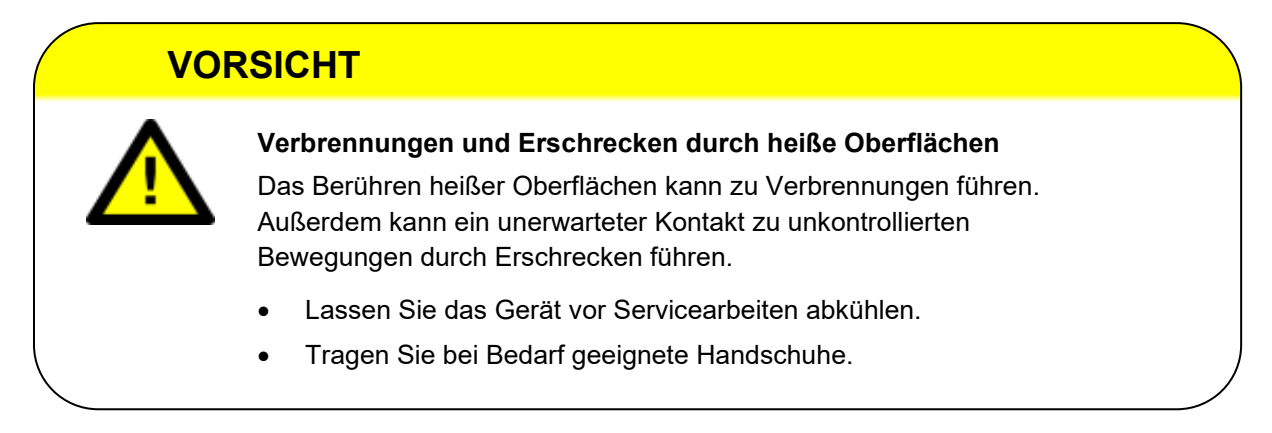

- 1. Ziehen Sie die Zuglasche hinten auf der Unterseite des Geräts nach unten (mit den Fingern oder mit einem Schraubendreher).
- 2. Ziehen Sie das Gerät nach oben vom Wandhalter ab.

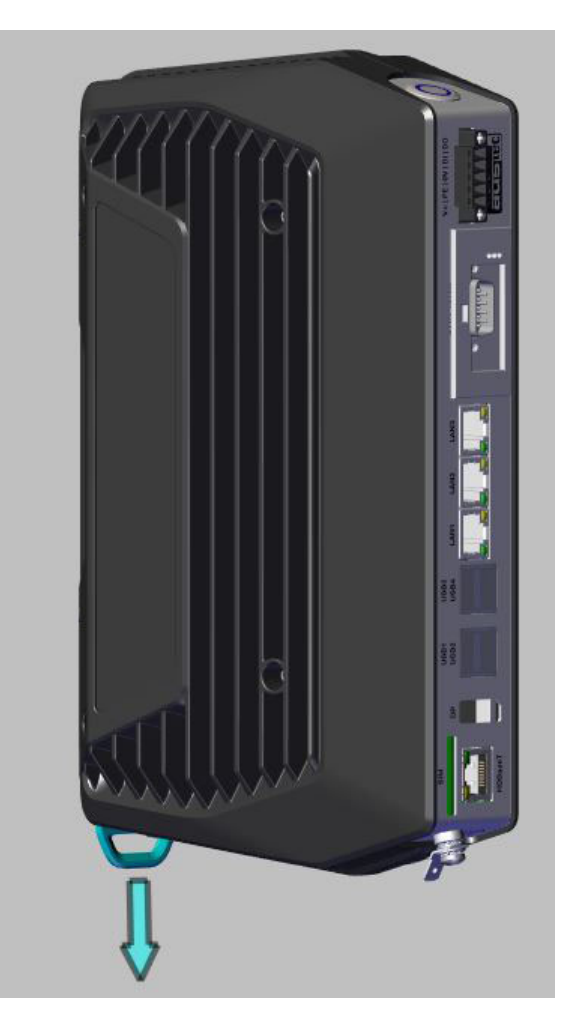

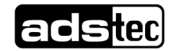

## <span id="page-18-0"></span>**5 Elektrische Anschlüsse**

## <span id="page-18-1"></span>**5.1 Voraussetzungen**

### **ACHTUNG**

#### **Schäden durch elektrostatische Entladungen!**

Durch elektrostatische Entladungen können Schäden am Gerät entstehen.

• Achten Sie bei der Handhabung elektrostatisch gefährdeter Bauteile auf die einschlägigen Sicherheitsmaßnahmen.

## **ACHTUNG**

#### **Beschädigung der Elektronik!**

Wenn unter Spannung Steckverbindungen gesteckt oder gelöst werden, kann die Elektronik beschädigt werden.

• Stellen Sie sicher, dass keine Spannung anliegt, wenn Sie Steckverbinder verbinden oder lösen.

## <span id="page-18-2"></span>**5.2 Erdungskonzept**

Das Erdungskonzept hängt wesentlich von den Gegebenheiten am Einbauort ab und muss von einer elektrotechnisch befähigten Fachkraft geplant und umgesetzt werden.

Vorgesehen sind geräteseitig:

• ein **FE**-Anschluss im Stecker der Spannungsversorgung als **Bezugspotenzial der EMV-Filter,** 

#### **ACHTUNG**

Diese Verbindung ist erforderlich für die Einhaltung der **EMV**-Bestimmungen.

• eine **PE**-Erdungslasche am unteren Ende des **Gerätegehäuses.** 

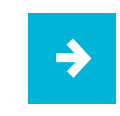

#### **Anwendungsempfehlung:**

FE und PE sollen möglichst über **separate** Leitungen an die zentrale Erdungsschiene angeschlossen werden.

#### **Leiterquerschnitte**:

- − **PE**: ≥ AWG 16 (<sup>≙</sup> 1,5 mm2), optimal: AWG 13 (<sup>≙</sup> 2,5 mm2). Die Kabelfarbe muss grün-gelb sein.
- − **FE**: AWG 18 (<sup>≙</sup> 0,75 mm2). Die Kabelfarbe darf nicht grün-gelb sein.

## <span id="page-19-0"></span>**5.3 Schnittstellen**

## <span id="page-19-1"></span>5.3.1 Überblick

Beispielabbildung, je nach Variante abweichende Belegung:

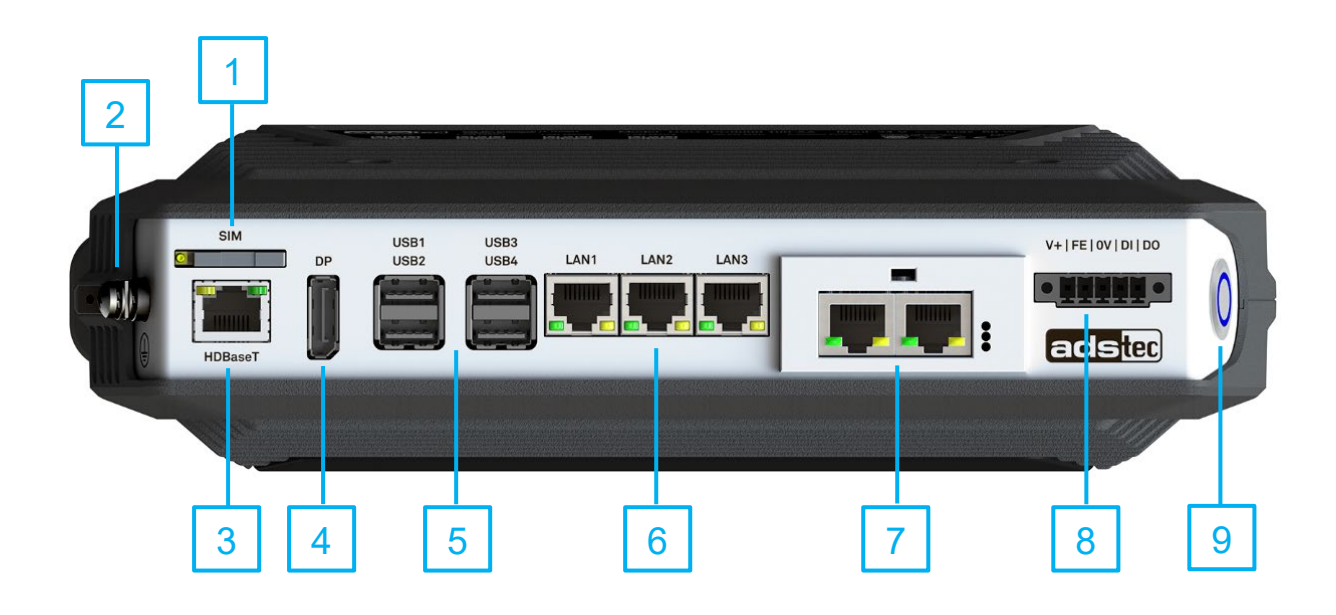

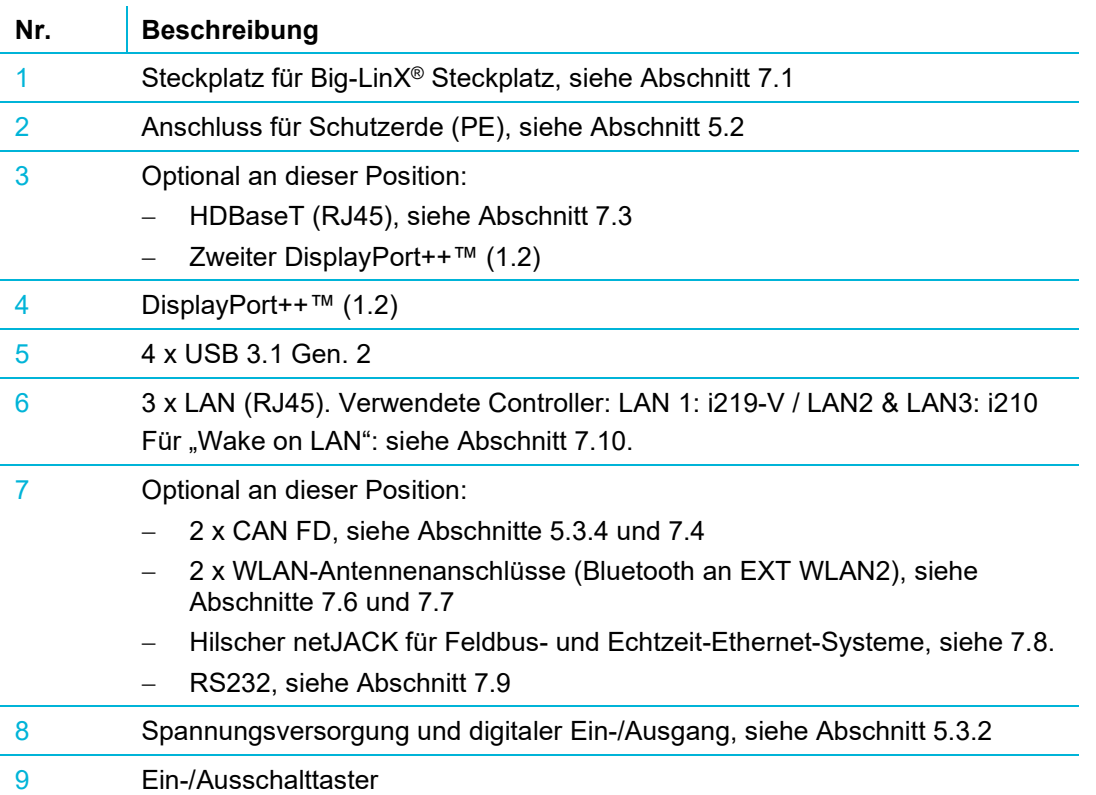

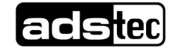

## <span id="page-20-0"></span>5.3.2 Spannungsversorgung

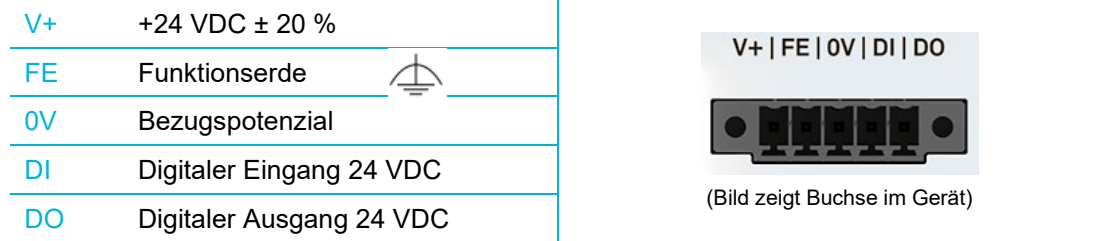

**Leiterquerschnitte**: V+ / FE / 0V: AWG 18 (≙ 0,75 mm<sup>2</sup>)

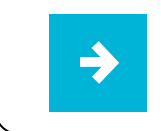

Die zulässigen Spannungsbereiche sowie die maximalen Werte der Leistungsaufnahme finden Sie im Kapitel **[12](#page-44-0) Technische Daten**.

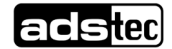

### <span id="page-21-0"></span>5.3.3 Digitale Ein- und Ausgänge

#### **Digitaler Ausgang**

Typ 3 gemäß IEC61131 (ohne Selbstdiagnosefunktion)

 $0$ -Signal = 0 V (hochohmig) / 1-Signal = 24 VDC, max. 30 mA.

Schutz gegen Anschluss einer verpolten Spannung.

Automatischer Wiederanlauf nach Fehlerzustand (z.B. nach Kurzschluss am Ausgang). Initialisierungszeit: 150 ms ab Einschalten des Geräts

#### **Digitaler Eingang**

Typ 3 gemäß IEC61131

0-Signal: < 8,7 VDC / 1-Signal: > 10,95 VDC / 8,7…10,95 VDC = undefiniert (Hysterese) Strom: max. 2,7 mA

#### **Prinzipschaltbild**

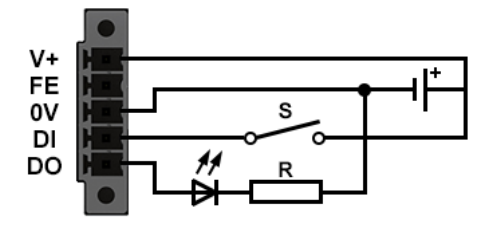

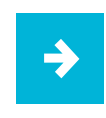

Die digitalen Ein- und Ausgänge können im **Configuration Center** konfiguriert und mithilfe der Programmbibliothek **adsXtern.dll** (ads-tec External User Library) ein- bzw. ausgelesen und in Anwenderprogramme eingebunden werden. Wenden Sie sich hierfür an den Support von ADS-TEC.

### <span id="page-22-0"></span>5.3.4 CAN-Schnittstelle

Die optionale CAN-Bus-Karte verfügt über zwei separate CAN-Busse, die gemeinsam über einen 9-poligen SubD-Stecker angeschlossen werden.

Die vom Kunden zu konfektionierende Anschlussleitung muss am Stecker die folgende Pin-Belegung aufweisen:

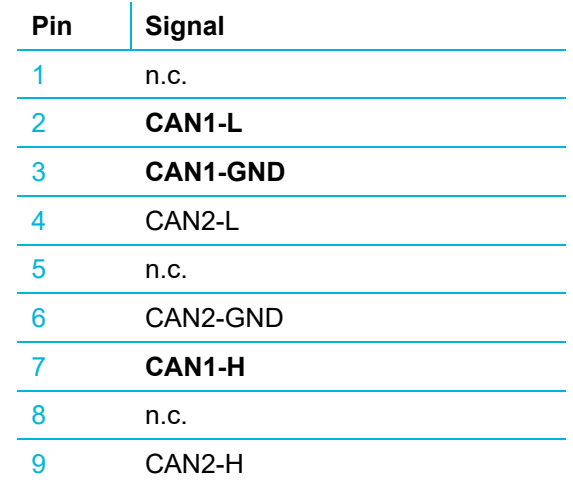

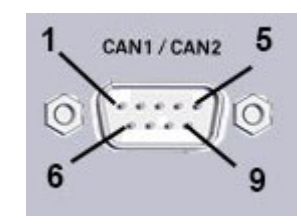

(Bild zeigt Buchse im Gerät)

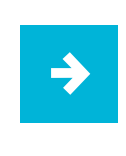

#### **Anwendungsempfehlung:**

Jeder CAN-Bus muss an beiden Enden mit einem Abschlusswiderstand von 120 Ω terminiert werden. Befindet sich der IPC9000 an einem Bus-Ende, müssen entsprechende Widerstände in den kundenseitigen Stecker integriert werden.

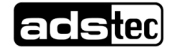

## <span id="page-23-0"></span>**5.4 Maximale Kabellängen**

#### **Anwendungsempfehlung:**

Beachten Sie die maximalen Kabellängen für den jeweiligen Anwendungsfall.

Die maximale Länge von Kabeln, mit denen Sie Monitor und Computer verbinden können, ist:

− HDMI bis max. 15 m

 $\rightarrow$ 

- − DisplayPort bis max. 10 m
- − USB 2.0 bis max. 15 m (mit aktiven Hubs, sonst 5 m)

Für große Abstände zwischen Display und Computer benötigen Sie die HDBaseT-Variante:

− HDBaseT™ bis max. 100 m, siehe auch Abschnitt [7.3.](#page-26-0)

## <span id="page-24-0"></span>**6 Inbetriebnahme**

## <span id="page-24-1"></span>**6.1 Voraussetzungen**

## **ACHTUNG**

#### **Gefahr durch Kondenswasserbildung**

Schäden an elektronischen Bauteilen durch Kondenswasserbildung bei Temperaturschwankungen.

• Schalten Sie das Gerät erst ein, nachdem es sich der Umgebungstemperatur angeglichen hat.

## <span id="page-24-2"></span>**6.2 Gerät einschalten und konfigurieren**

Nach dem Anschluss von Spannungsversorgung und Monitor kann das Gerät über den Ein-/Ausschalttaster auf der Oberseite des Geräts gestartet werden.

Der Taster verfügt über eine blaue LED und signalisiert folgende Zustände:

- − LED leuchtet: Gerät ist an,
- − LED blinkt: Gerät ist in einem Energiesparzustand.

Nach dem Hochfahren finden Sie auf der Desktop-Oberfläche von Windows ein Icon, mit dessen Hilfe Sie das **ADS-TEC Configuration Center** aufrufen können.

Wichtig: Um Einstellungen vornehmen zu können, müssen Sie das Configuration Center mit **Administrator-Rechten** starten (rechte Maustaste und aus dem Kontextmenü "Als Administrator ausführen" auswählen).

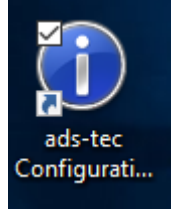

Im **Configuration Center** von ADS-TEC können Sie u.a. folgende Einstellungen vornehmen:

- − Verhalten des Ein-/Ausschalttasters
- − Sperren der USB-Schnittstellen
- − Den Massenspeicher oder Teile davon mit Schreibschutz versehen
- − Softkeyboard
- − Wireless Devices
- − Viele weitere Module in Vorbereitung

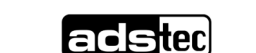

## <span id="page-25-0"></span>**7 Features (optional)**

## <span id="page-25-1"></span>**7.1 Big-LinX®**

Mit Big-LinX steht eine vielseitige und skalierbare IoT-Service-Plattform im Sinne eines leistungsstarken Lösungsbaukastens für IoT-Anwendungen zur Verfügung. Die sichere Anbindung dezentraler Systeme, das Management verteilter Gateways sowie umfangreiche Services für Datenerfassung, Weiterleitung und Monitoring leisten einen wesentlichen Beitrag zur Umsetzung komplexer Industrie-4.0-Projekte.

• Um eine Verbindung zur Big-LinX Cloud aufbauen zu können, schieben Sie die Big-LinX Smartcard in den mit SIM bezeichneten Schacht ein.

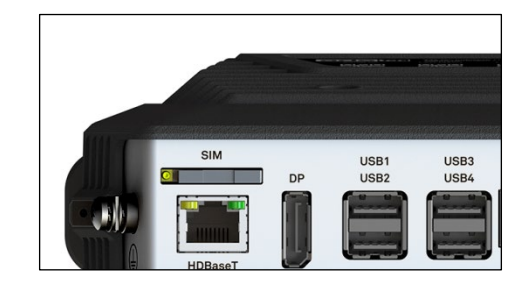

Big-LinX erhalten Sie hier:<https://www.ads-tec-iit.com/sicherer-fernzugriff-iiot-loesungen/biglinx>

## <span id="page-25-2"></span>**7.2 DisplayPort™**

Das Gerät besitzt für die Datenübertragung zu einem Monitor standardmäßig einen DisplayPort-Anschluss in der Version DisplayPort++™ (1.2).

Der optionale zweite DisplayPort-Anschluss entspricht ebenfalls den Anforderungen von DisplayPort++™ (1.2).

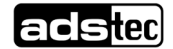

## <span id="page-26-0"></span>**7.3 HDBaseT™**

Bei HDBaseT™ wird die Verbindung zwischen Rechner und Monitor mittels eines LAN-Kabels mit RJ45-Steckern hergestellt. Die überbrückbaren Entfernungen hängen von der verwendeten Netzwerkinfrastruktur ab:

- mit CAT6a-Patchkabel ohne Dosen usw.: max. 70 m
- mit LAN-Verlegekabel Cat. 7 oder 7a + Dosen + zwei 1-m-Patchkabel: max. 100 m

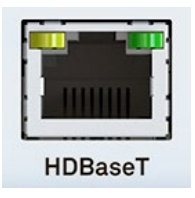

Die zwei LEDs in der Buchse signalisieren verschiedene Systemzustände:

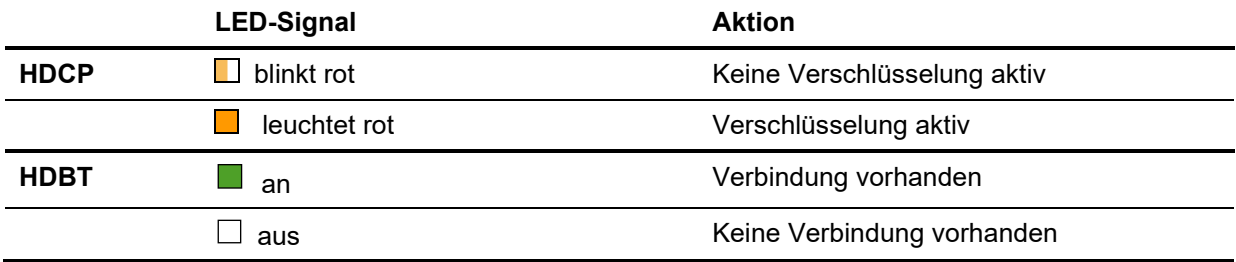

HDCP = High-bandwidth Digital Content Protection; HDBT = HDBaseT™

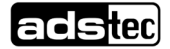

## <span id="page-27-0"></span>**7.4 CAN-Karte**

Die optionale CAN-Bus-Karte der Firma PEAK verfügt über zwei separate CAN-Busse, die gemeinsam über einen 9-poligen SubD-Stecker angeschlossen werden. Die zwei Busse sind galvanisch voneinander und von der Elektrik des Geräts getrennt.

Standards: Die Karte unterstützt CAN FD und ist abwärtskompatibel zum CAN-Standard 2.0 A/B.

Übertragungsrate: max. 1 Mbit/s pro Bus.

Beachten Sie, dass die maximale Buslänge von der eingestellten Übertragungsrate abhängt. Typische Werte bei korrekter Terminierung sind:

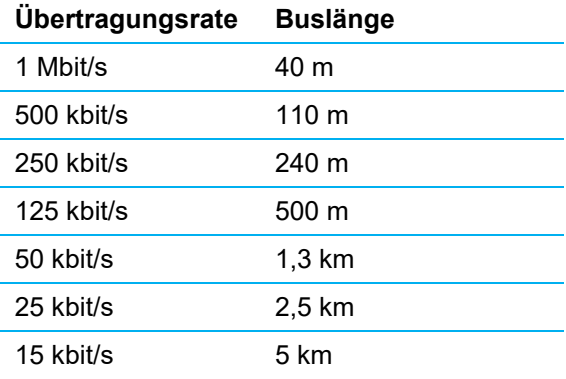

Bei Geräten, die ab Werk mit Windows-Betriebssystem und CAN-Karte ausgeliefert wurden, sind passende Treiber bereits vorinstalliert.

In anderen Fällen und falls spezielle Konfigurations- oder Programmiersoftware für den Feldbusknoten benötigt werden, finden Sie diese unter:<https://www.peak-system.com/>

Informationen zur Pin-Belegung des Anschlusssteckers und zur Terminierung finden Sie im Abschnitt [5.3.4.](#page-22-0)

## <span id="page-28-0"></span>**7.5 Massenspeicher**

Informationen zum Ein- und Ausbau der Massenspeicher finden Sie im Abschnitt [10.3.](#page-38-0)

## <span id="page-28-1"></span>7.5.1 Mit RAID-System

Das Gerät unterstützt zwei separate SSD-Massenspeicher, die mittels RAID-Technologie gemeinsam verwendet werden können (RAID = redundant array of independent disks).

Für die Nutzung dieser Funktion sind zwei SSD-Karten vom Typ **M.2 2242 Key M** mit **SATA**-Schnittstelle erforderlich. NVMe-Karten mit PCIe-Schnittstelle können nicht verwendet werden.

Unterstützt werden:

- **RAID-Level 0 Striping**: Diese RAID-Variante ist empfehlenswert, wenn ein großer Datenspeicher mit hohen Datenzugriffsgeschwindigkeiten gewünscht ist. Da die Daten nicht redundant gespeichert werden, ist diese Variante nur anzuraten, wenn ein Datenverlust keine schwerwiegenden Folgen hat, z.B. weil die Daten bei Ausfall eines Datenträgers leicht wiederhergestellt werden können.
- **RAID-Level 1 Mirroring**: Beide Massenspeicher speichern hier redundant dieselben Daten. Beim Ausfall eines Massenspeichers tritt normalerweise kein Datenverlust auf und der defekte Massenspeicher kann einfach ersetzt werden. Die Gesamtspeichergröße entspricht dem kleinsten der verwendeten Einzelspeicher.

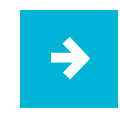

Das gewünschte RAID-Level ist bei der Bestellung anzugeben.

## <span id="page-28-2"></span>7.5.2 Ohne RAID-System

Die Geräte können auch mit zwei SSD-Massenspeichern, jedoch ohne RAID-System bestellt werden. Standardmäßig befindet sich das Betriebssystem dann auf dem Massenspeicher neben der CMOS-Batterie. Der zweite Massenspeicher dient als Datenpartition.

## <span id="page-29-0"></span>**7.6 WLAN**

Die Benutzung dieser optionalen Funktion erfolgt mit den Mitteln des jeweiligen Betriebssystems.

An die Anschlussbuchsen (RP-SMA) im Frontblech können externe WLAN-Antennen angeschlossen werden. Buchse **EXT WLAN1** dient als Anschluss für die erste Antenne (MAIN), **EXT WLAN2** als Anschluss für die zweite Antenne (AUX). Das Gerät verwendet selbständig den Anschluss mit dem besseren Signal.

## <span id="page-29-1"></span>**7.7 Bluetooth™**

Bei Geräten mit WLAN steht auch Bluetooth zur Verfügung. Die Benutzung dieser Funktion erfolgt mit den Mitteln des jeweiligen Betriebssystems.

Als Anschluss muss **EXT WLAN2** verwendet werden:

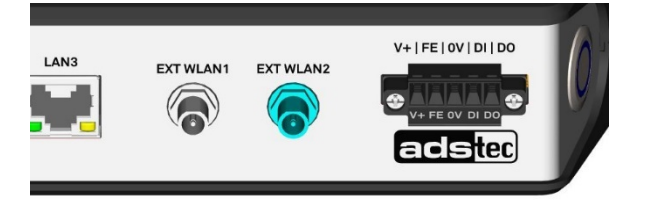

## <span id="page-30-0"></span>**7.8 Einsteckmodule netJACK**

Die netJACK-Einsteckmodule der Firma Hilscher ermöglichen es, das Gerät mit allen gängigen Feldbus- und Echtzeit-Ethernet-Systemen zu verbinden, wie z.B. mit PROFIBUS® DP, PROFINET® IO, CANopen®, EtherCAT®, EtherNet/IP™, POWERLINK, Sercos® u. v. a. m.

Die Anbindung an das Gerät (also das Host-System) erfolgt über **PCI Express**.

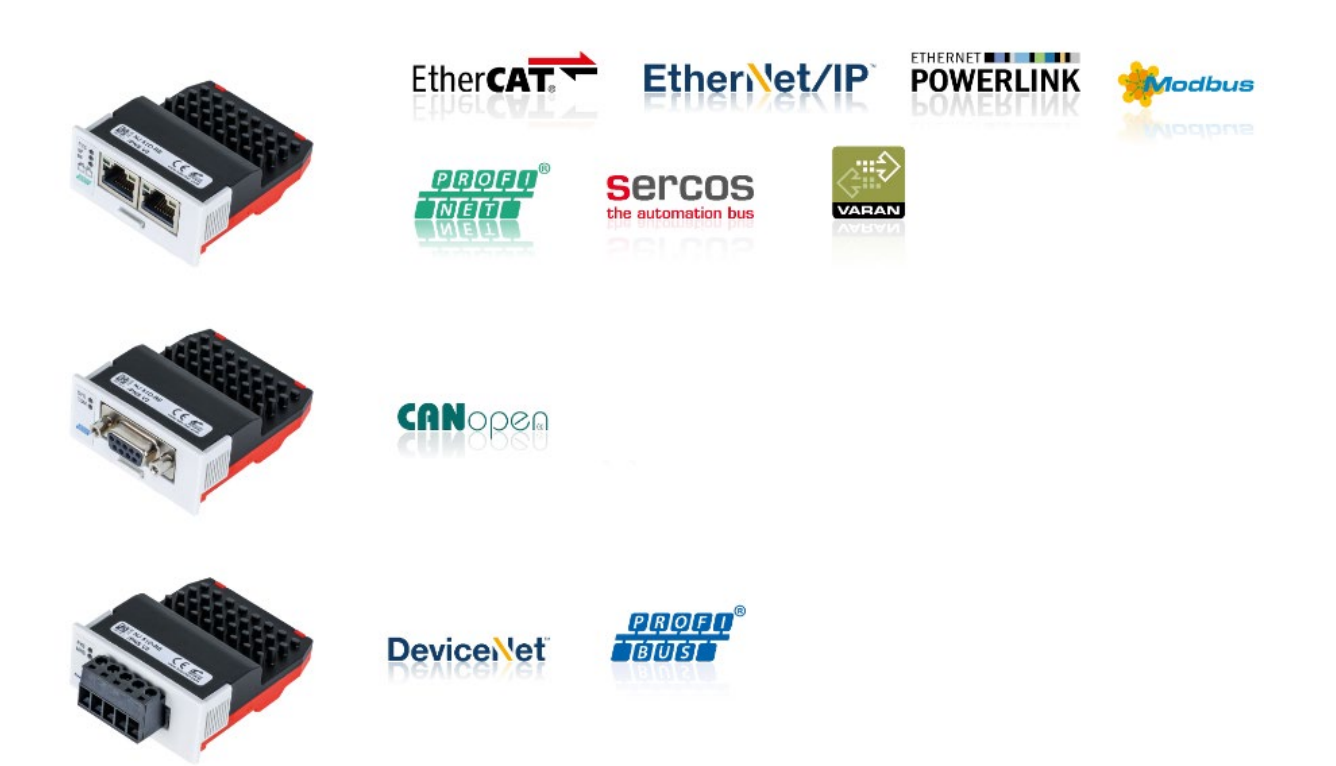

Typbezeichnungen des Herstellers:

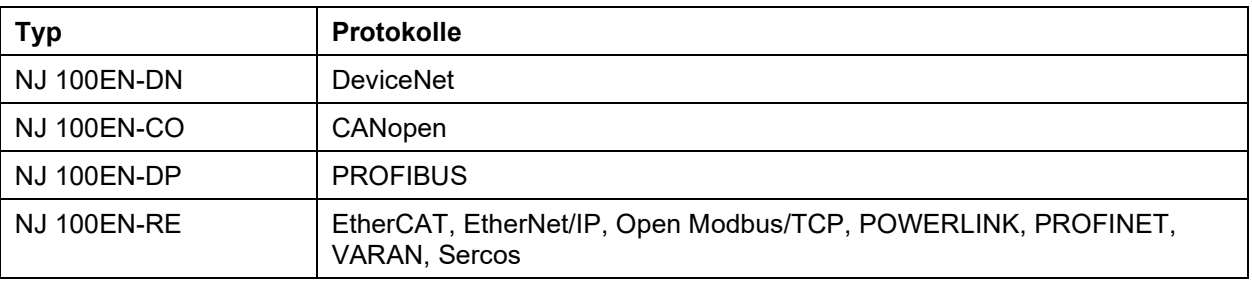

- Hinweise zum **Ein- und Ausbau der Module** finden Sie in Abschnitt [10.4.](#page-39-0)
	- Die Vorgehensweise zum nachträglichen **Installieren der Treiber** wird in Abschnitt [8.3](#page-35-3) beschrieben.
	- Detaillierte Informationen, Handbücher und Software zu den einzelnen Modulen finden Sie auf [www.hilscher.com](http://www.hilscher.com/)

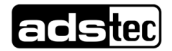

## <span id="page-31-0"></span>**7.9 RS232**

#### **Hardware-Konfiguration**

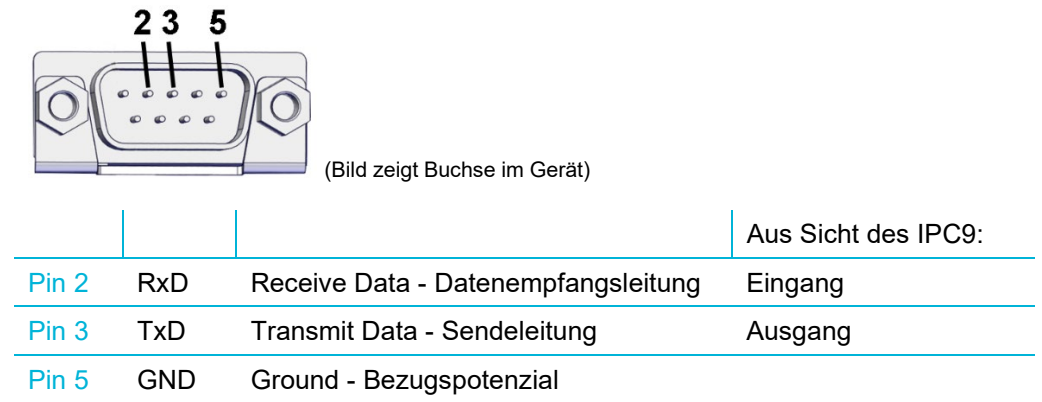

#### **Konfiguration des Treibers .. WhlHsUart**"

Im Treiber für die RS232-Schnittstelle sind Stand 12/2021 die folgenden IOCTLs implementiert:

- − IOCTL\_UARTTESTTOOL\_OPEN
- − IOCTL\_UARTTESTTOOL\_CLOSE
- − IOCTL\_SERIAL\_SET\_BAUD\_RATE
- − IOCTL\_SERIAL\_GET\_BAUD\_RATE
- − IOCTL\_SERIAL\_SET\_MODEM\_CONTROL
- − IOCTL\_SERIAL\_GET\_MODEM\_CONTROL
- − IOCTL\_SERIAL\_SET\_LINE\_CONTROL
- − IOCTL\_SERIAL\_GET\_LINE\_CONTROL
- − IOCTL\_SERIAL\_SET\_CHARS
- − IOCTL\_SERIAL\_GET\_CHARS
- − IOCTL\_SERIAL\_SET\_HANDFLOW
- − IOCTL\_SERIAL\_GET\_HANDFLOW
- − IOCTL\_SERIAL\_GET\_MODEMSTATUS
- − IOCTL\_SERIAL\_GET\_DTRRTS
- − IOCTL\_SERIAL\_GET\_MODEMSTATUS
- − IOCTL\_SERIAL\_GET\_COMMSTATUS
- − IOCTL\_SERIAL\_GET\_PROPERTIES
- − IOCTL\_SERIAL\_SET\_FIFO\_CONTROL
- − IOCTL\_SERIAL\_GET\_STATS
- − IOCTL\_SERIAL\_CLEAR\_STATS
- − IOCTL\_SERIAL\_PURGE
- − IOCTL\_SERIAL\_SET\_TIMEOUTS

Da die IOCTLs *IOCTL\_SERIAL\_SET\_WAIT\_MASK* und *IOCTL\_SERIAL\_ WAIT\_MASK* in dieser Version des Treibers nicht implementiert wurden, erzeugt er **keine Ereignisse** wie z.B. RXCHAR, RXFLAG, TXEMPTY, CTS, DSR, RLSD, BREAK, ERR, RING, PERR.

Aus diesem Grund sollen Anwenderprogramme nicht auf Ereignisse warten, sondern die **Daten über Read-Operationen pollen**.

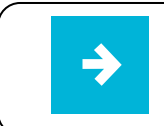

Eine detaillierte Anleitung für den Treiber "WhlHsUart" erhalten Sie auf Anfrage beim Support von ADS-TEC.

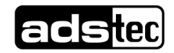

## <span id="page-32-0"></span>**7.10 Wake on LAN (WoL)**

Diese Funktion kann verwendet werden, um "schlafende" Rechner im lokalen Netzwerk anlassbezogen hochzufahren, beispielsweise um nachts Updates einzuspielen.

Hierfür stehen die Schnittstellen **LAN1 … LAN 3** zur Verfügung:

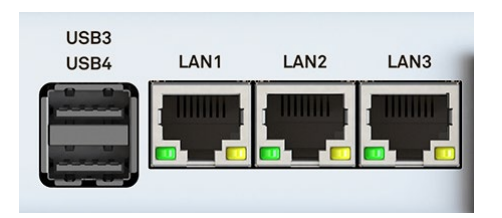

Der Rechner muss sich in einem der folgenden ACPI-Zustände\*) befinden, um per WoL aufgeweckt werden zu können:

- − Zustand S5: Rechner heruntergefahren, Spannung liegt an
- − Zustand S3: Energie sparen ("Sleep")
- − Zustand S4: Ruhezustand ("Hibernate")

\*) Advanced Configuration and Power Interface

### <span id="page-32-1"></span>7.10.1 Einstellungen im BIOS

Um WoL nutzen zu können, müssen die folgenden Einstellungen aktiv sein:

Im **Standard-BIOS** (Taste [Entf]) muss der "Network Stack" aktiv sein:

− *ads-tec Settings / Network Stack Configuration / Network Stack = [Enabled]*

Im **Erweiterten BIOS** (Tasten [Alt] + [Entf]) muss der Onboard-Ethernet-Controller aktiv sein und WoL ermöglichen:

- − *Chipset / PCH-IO Configuration / PCH LAN Controller = [enabled]*
- − *Chipset / PCH-IO Configuration / PCH LAN Controller / Wake on LAN Enable = [enabled]*

### <span id="page-33-0"></span>7.10.2 Einstellungen im Betriebssystem (Windows 10)

Öffnen Sie im **Geräte-Manager** unter den Netzwerkadaptern den Eigenschaftendialog des Ethernet-Controllers der verwendeten LAN-Buchse (hier Beispiel für LAN1):

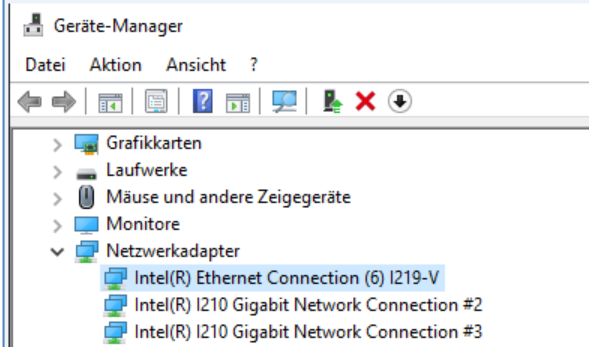

Nehmen Sie auf der Registerkarte "Erweitert" die folgenden Einstellungen vor:

1. "PME" aktivieren ("Power Management Events"):

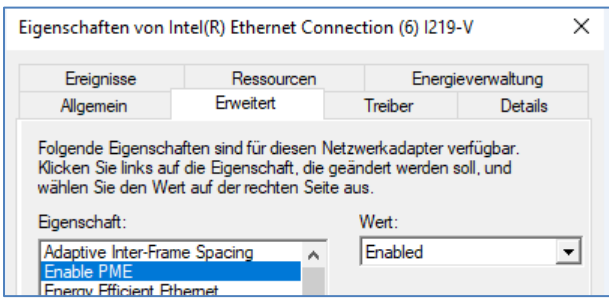

2. "Magische Pakete" aktivieren:

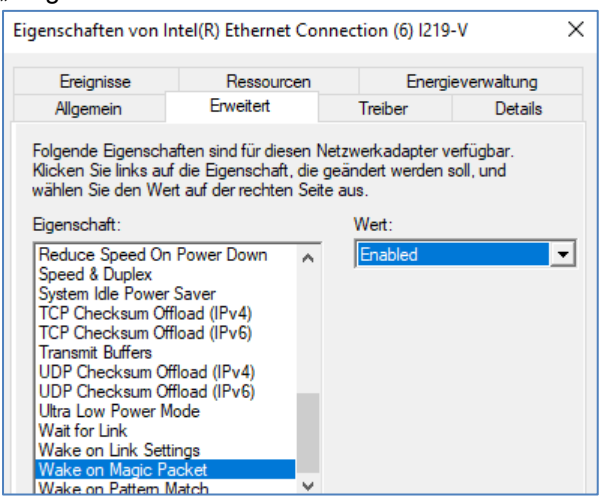

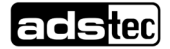

3. "Aktivieren bei Verbindung" deaktivieren:

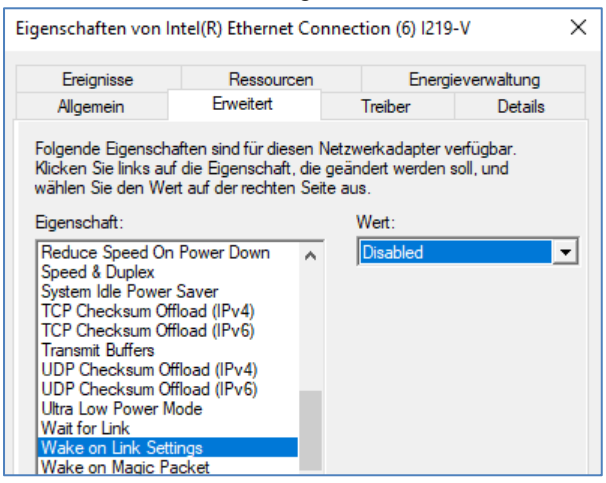

4. Auf der Registerkarte *Energieverwaltung*: "Gerät kann den Computer aus dem Ruhezustand aktivieren":

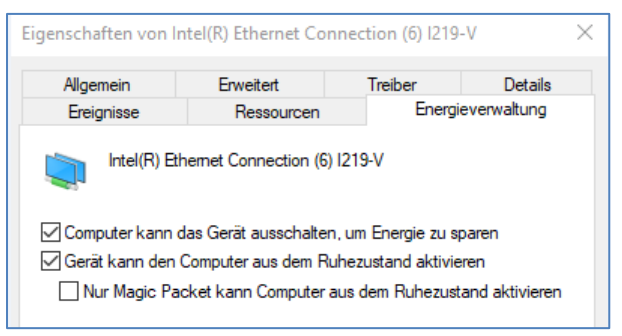

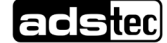

## <span id="page-35-0"></span>**8 Software-/Treiberinstallation**

## <span id="page-35-1"></span>**8.1 Neuinstallation des Betriebssystems**

Die Geräte werden auf Kundenwunsch mit einem vorinstallierten Betriebssystem ausgeliefert. Wurde der Massenspeicher neu formatiert, kann das Betriebssystem über die vorhandenen Schnittstellen wieder installiert werden (alternativ über USB oder PXE).

Die hierfür benötigten Dateien (Image, Treiber, Firmware) erhalten Sie zusammen mit einer detaillierten Beschreibung der Vorgehensweise auf Anfrage vom Support von ADS-TEC.

## <span id="page-35-2"></span>**8.2 Schreibschutz**

Falls der Massenspeicher oder Teile davon im **Configuration Center** schreibgeschützt wurden, muss vor Änderungen an der Software-Installation dieser Schreibschutz wieder aufgehoben werden. ⇨ Unified Write Filter

Nach dem Ändern der Software-Installation muss der Schreibschutz wieder gesetzt und das Gerät neu gestartet werden.

## <span id="page-35-3"></span>**8.3 Hilscher-netJACK-Module nachträglich installieren**

Werden diese Module nachträglich eingebaut, muss ein Treiber installiert werden, der im folgenden Verzeichnis liegt: *C:\Drivers\Fieldbus\Hilscher*

Starten Sie dort den **cifX Device Driver Setup**.

Nach erfolgreicher Installation erscheint das Gerät im Gerätemanager als **cifX Communication Interface**.

## <span id="page-35-4"></span>**9 Reinigung**

Reinigen Sie das Gerät mit etwas Glasreiniger auf einem weichen Tuch.

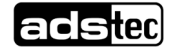

## <span id="page-36-0"></span>**10 Wartung**

#### **VORSICHT**

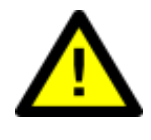

#### **Verbrennungen und Erschrecken durch heiße Oberflächen**

Das Berühren heißer Oberflächen kann zu Verbrennungen führen. Außerdem kann ein unerwarteter Kontakt zu unkontrollierten Bewegungen durch Erschrecken führen.

- Lassen Sie das Gerät vor Servicearbeiten abkühlen.
- Tragen Sie bei Bedarf geeignete Handschuhe.

## <span id="page-36-1"></span>**10.1 Serviceschacht öffnen und verschließen**

### **ACHTUNG**

#### **Schäden durch elektrostatische Entladungen!**

Durch elektrostatische Entladungen können Schäden am Gerät entstehen.

• Achten Sie bei der Handhabung elektrostatisch gefährdeter Bauteile auf die einschlägigen Sicherheitsmaßnahmen.

Der Serviceschacht wird durch einfaches Abziehen bzw. Aufdrücken des Deckels geöffnet bzw. verschlossen:

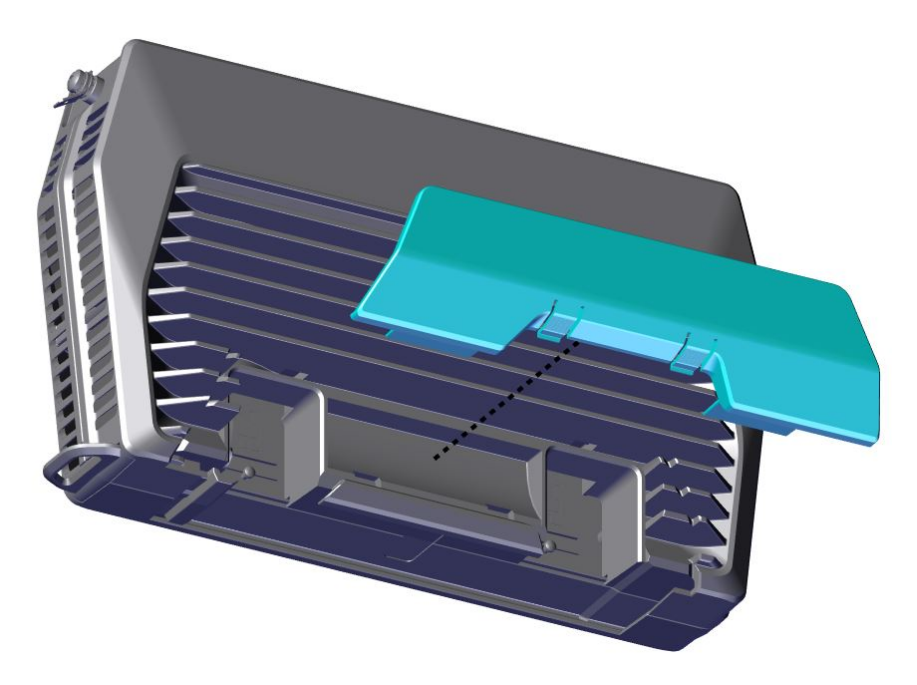

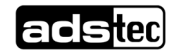

## <span id="page-37-0"></span>**10.2 CMOS-Batterie ersetzen**

Die CMOS-Batterie (alias BIOS-Batterie) hat je nach Belastung eine Lebensdauer von 3-5 Jahren.

## **Anwendungsempfehlung:**

Um unerwartetem Anlagenstillstand vorzubeugen, sollte die CMOS-Batterie im Rahmen eines Wartungsplans vorsorglich ausgetauscht werden (z.B. alle 3 Jahre).

- 1. Ziehen Sie gemäß Abschnitt [10.1](#page-36-1) den Serviceschachtdeckel ab.
- 2. Biegen Sie den oberen Blechhaltebügel etwas nach rechts (siehe grüner Pfeil im folgenden Bild) und ziehen Sie die Batterie heraus.

#### **VORSICHT**

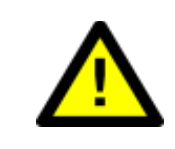

#### **Kurzschlussgefahr!**

Verwenden Sie zum Herausziehen oder Einsetzen der Batterie keine **metallischen** Zangen oder Pinzetten.

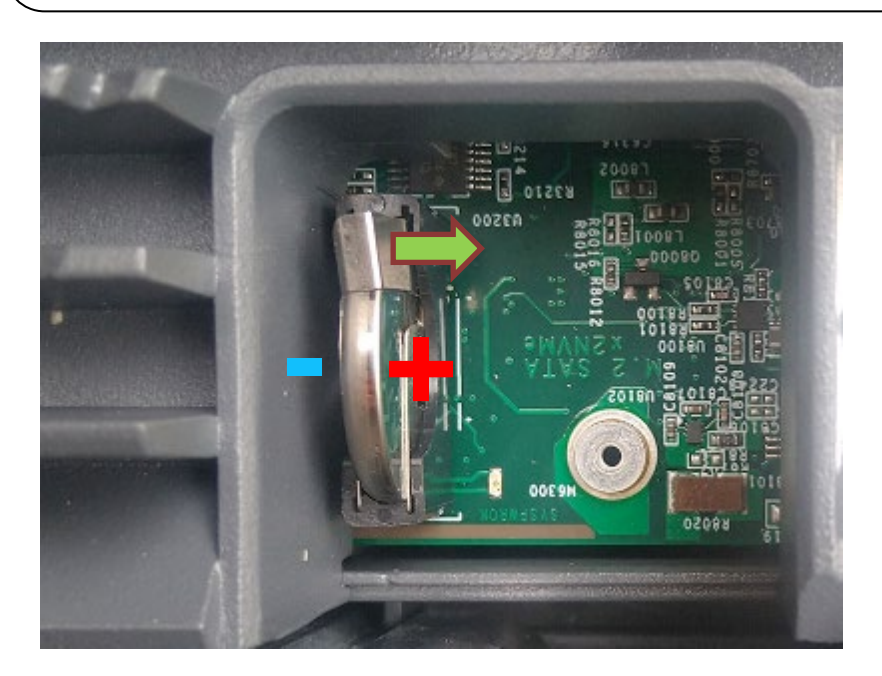

Der Wiedereinbau erfolgt in umgekehrter Ausbaureihenfolge. Der zu verwendende Batterietyp lautet:

- Lithium-Batterie CR2032
- ADS-TEC Artikelnummer: DZ-SONS-04075-1

Beachten Sie die Polung beim Einsetzen der Batterie.

Beachten Sie auch die allgemeinen Hinweise zum Thema Batterien im Abschnitt [2.8.](#page-13-0)

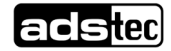

## <span id="page-38-0"></span>**10.3 SSD-Karten ein- oder ausbauen**

**Format**: Es können SSD-Karten im Format **M.2 2242 Key M** verwendet werden.

**Schnittstelle**: Je nach Steckplatz können **SATA-** oder **NVMe-Karten** verwendet werden (siehe die folgende Abbildung).

Passende Massenspeicher-Karten können bei Bedarf von ADS-TEC bezogen werden.

#### Ausbau:

- 1. Ziehen Sie gemäß Abschnitt [10.1](#page-36-1) den Serviceschachtdeckel ab.
- 2. Lösen Sie die Halteschraube, heben Sie die SSD-Karte etwas an und ziehen Sie sie heraus.

#### Einbau:

- 1. Stecken Sie die neue Karte in schrägem Winkel von oben in den Steckplatz.
- 2. Drücken Sie die Karte nach unten und fixieren Sie sie mit der vorhandenen Schraube (M3x6).

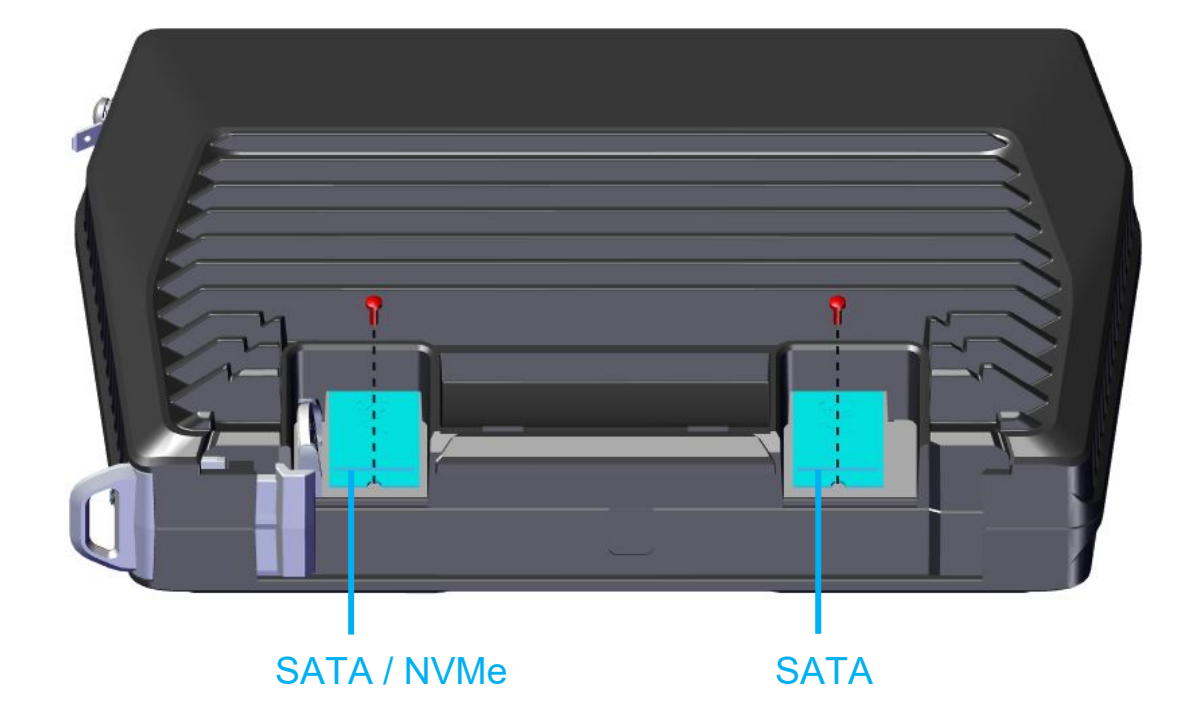

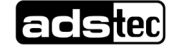

## <span id="page-39-0"></span>**10.4 Hilscher-netJACK-Modul aus- und einbauen**

### <span id="page-39-1"></span>10.4.1 Ausbau

Die **Ausziehlasche** vollständig herausziehen.

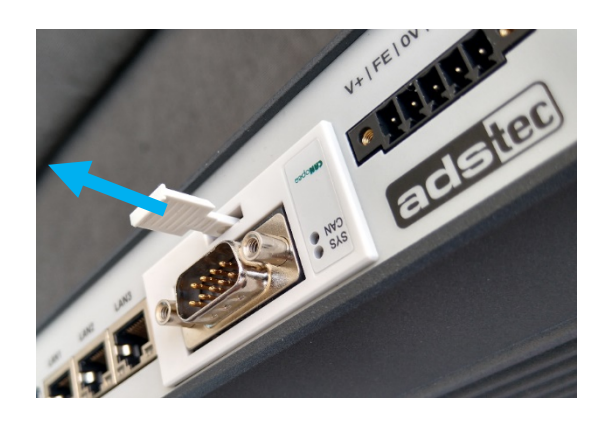

Das Modul herausziehen. Dabei das Modul nach oben kippen und gleichzeitig nach unten drücken, um die Blechlaschen aus der obenliegenden Platine herauszuheben.

Zur Info: In Abschnitt [10.4.3](#page-41-0) wird gezeigt, wie die Blechlaschen in die Platine eingreifen.

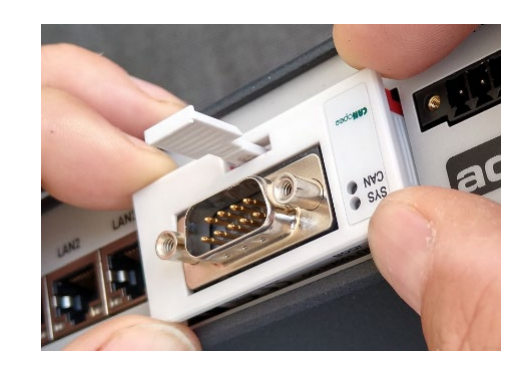

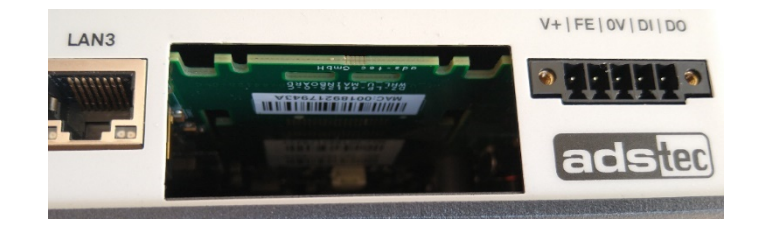

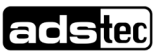

### <span id="page-40-0"></span>10.4.2 Einbau

• Bei originalverpackten Modulen: Die ESD-Schutzpappe abnehmen. Die Kontakte **nicht** berühren!

• Die Ausziehlasche in eine mittlere Position bringen.

- Das Modul so herum einsetzen, dass die Kontakte zur Platine hin zeigen. Die Beschriftung des Moduls steht aufgrund der obenliegenden Platine auf dem Kopf.
- Das Modul ca. 5 mm vom Gehäuserand entfernt nach unten drücken und gleichzeitig nach oben kippen, sodass **die Blechlaschen in die Aussparungen in der Platine** zu sitzen kommen. Zur Info: Im Abschnitt [10.4.3](#page-41-0) wird gezeigt, wie die

Blechlaschen in die Platine eingreifen.

• Das Modul mit leichtem Druck vollständig einschieben. Danach die Ausziehlasche vollständig einschieben.

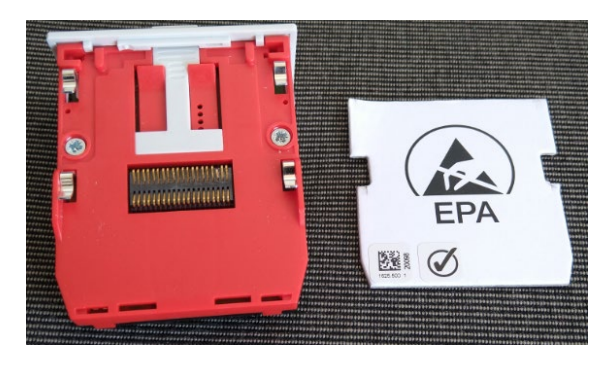

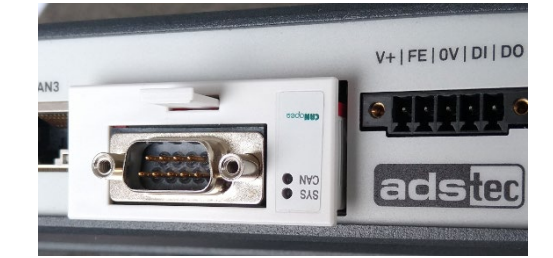

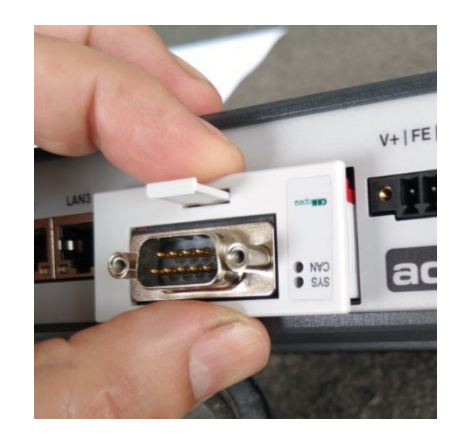

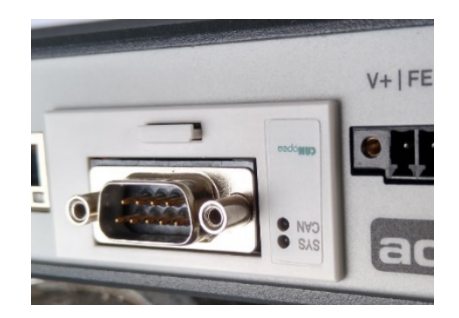

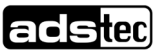

## <span id="page-41-0"></span>10.4.3 Zur Info: Befestigung des Moduls auf der Platine

Das Modul wird mit Hilfe von **vier Blechlaschen** auf die Platine geklemmt.

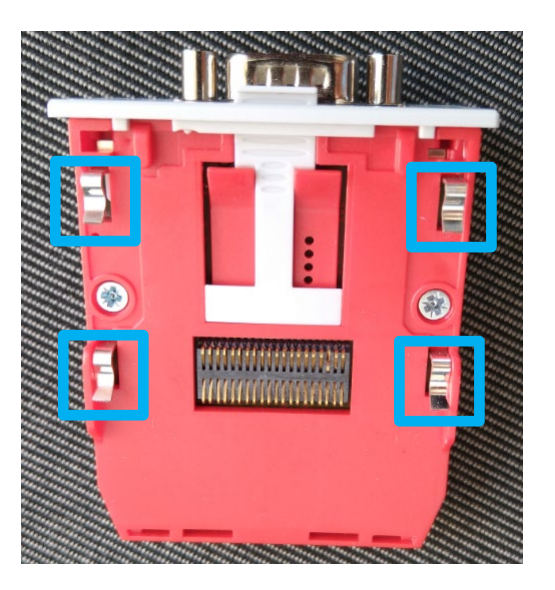

Die Blechlaschen müssen in die dafür vorgesehenen **Aussparungen** in der Platine eingesetzt werden:

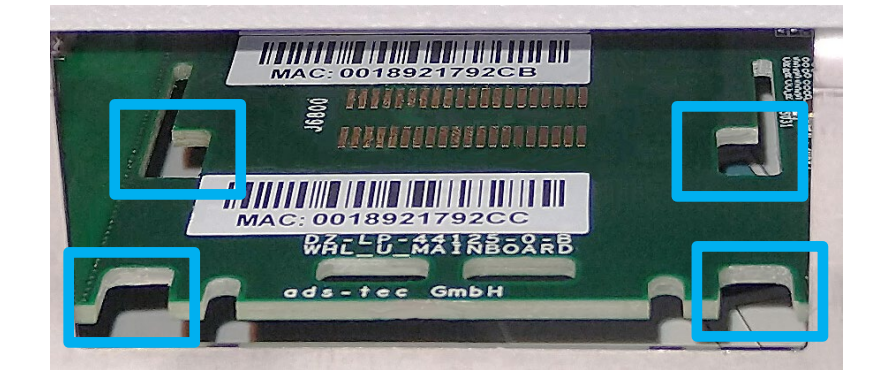

.. und abschließend mit leichtem Druck **auf die Platine aufgeschoben** werden, wo sie einrasten. Zur Verdeutlichung ein Bild von der Rückseite der Platine (normalerweise nicht sichtbar) mit vollständig aufgeschobenen Blechlaschen:

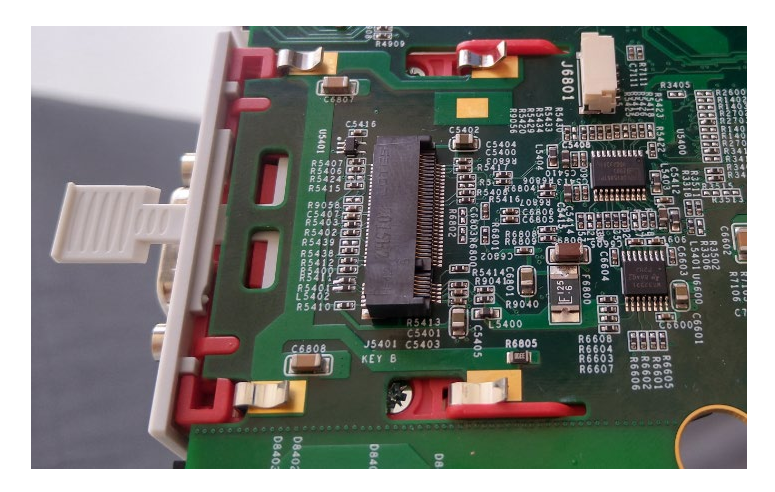

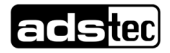

## <span id="page-42-0"></span>**11 Maßzeichnungen**

## <span id="page-42-1"></span>**11.1 Gerät**

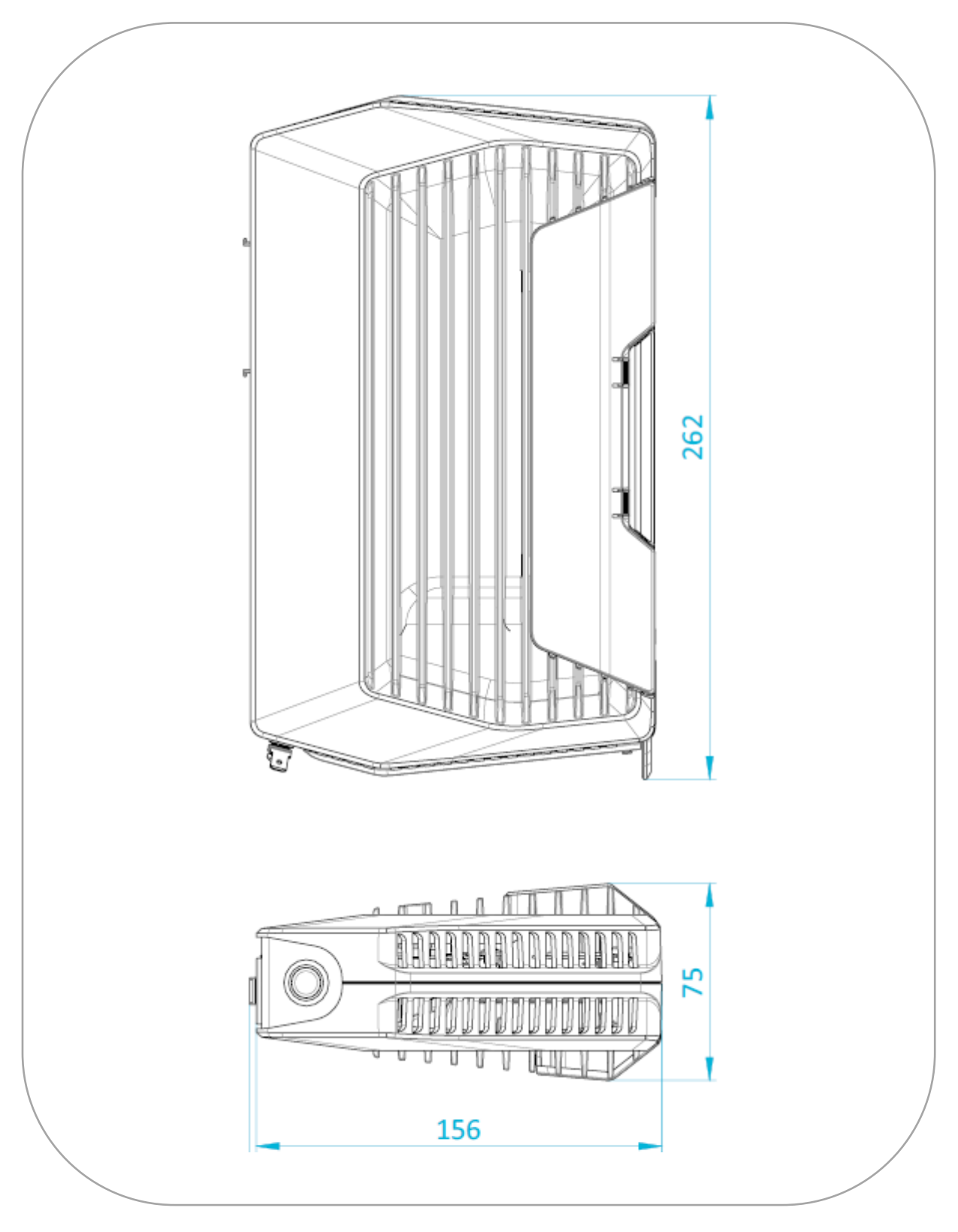

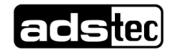

## <span id="page-43-0"></span>**11.2 Wandhalter**

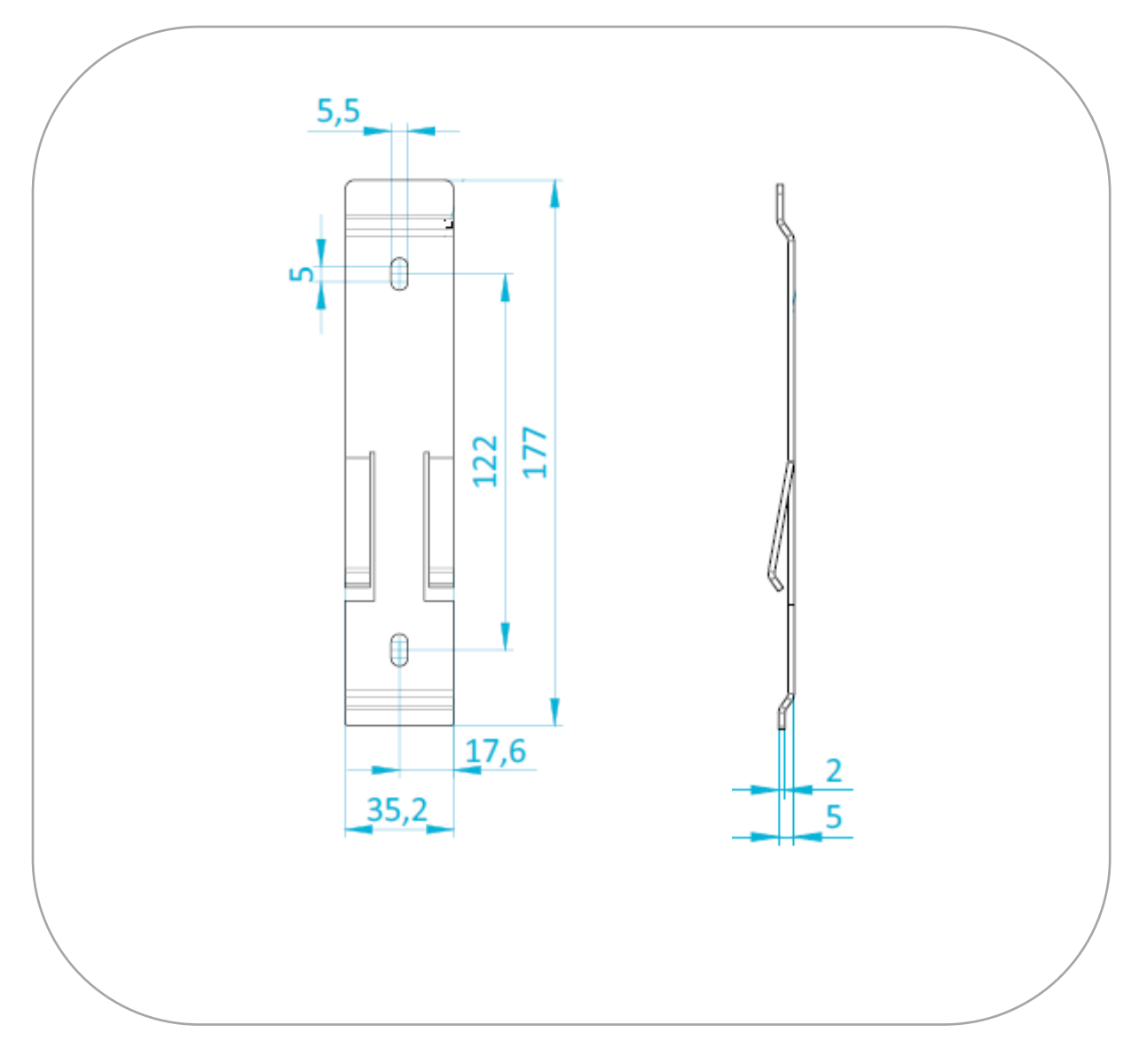

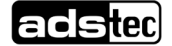

## <span id="page-44-0"></span>**12 Technische Daten**

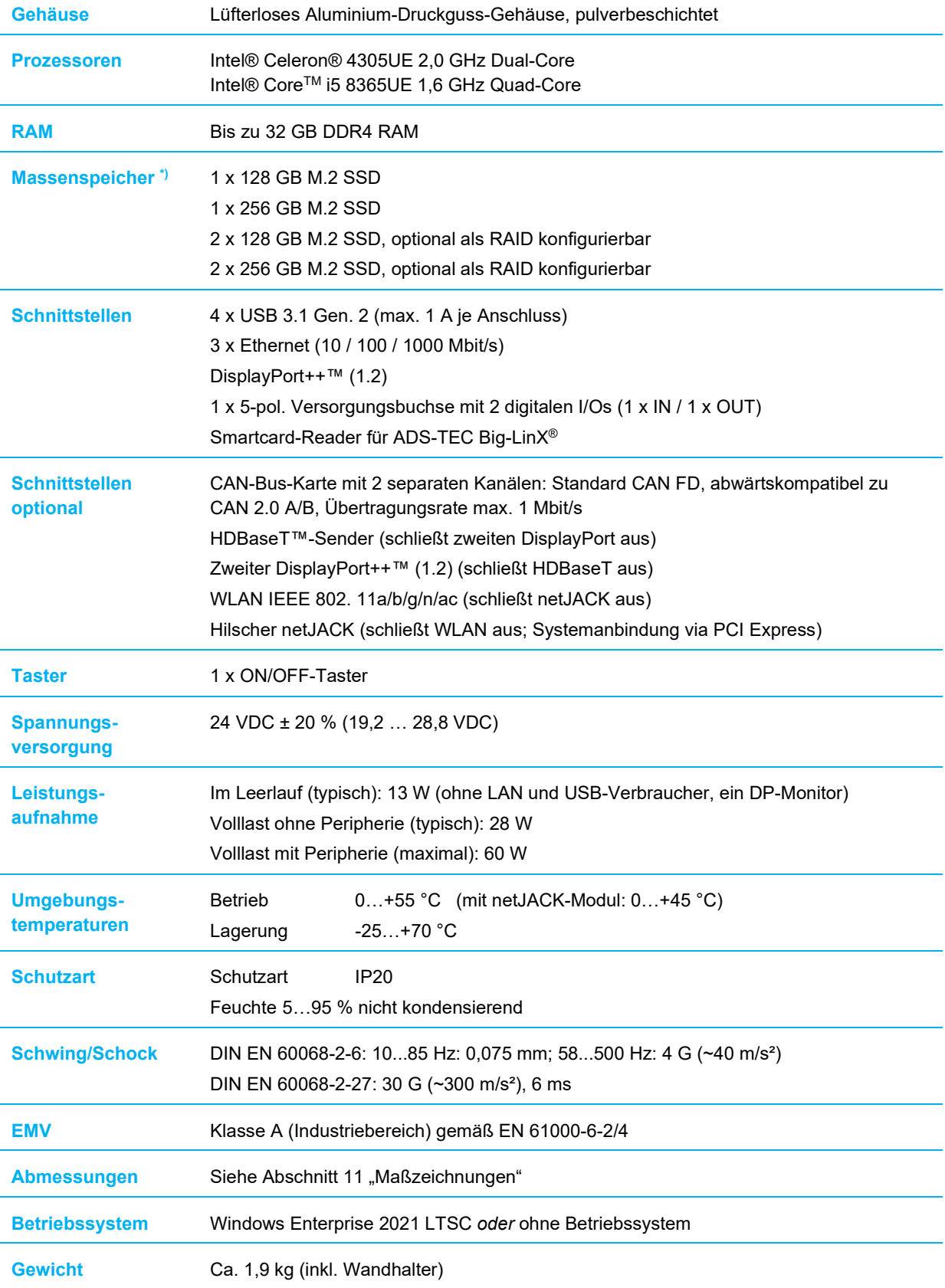

\*) Aufgrund von z.B. zusätzlich implementierten Sicherheitsfunktionen des SSD-Herstellers kann die frei zur Verfügung stehende Kapazität des Massenspeichers geringfügig reduziert sein.

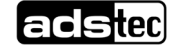

## <span id="page-45-0"></span>**13 Service & Support**

Die Firma ADS-TEC und Ihre Partnerfirmen bieten Ihren Kunden einen umfassenden Service und Support, die eine schnelle und kompetente Unterstützung bei allen Fragen zu ADS-TEC Produkten und Baugruppen zur Verfügung stellen.

Da die Geräte der Firma ADS-TEC auch von Partnerfirmen eingesetzt werden, können diese Geräte kundenspezifisch konfiguriert sein. Entstehen Fragen zu diesen speziellen Konfigurationen und Softwareinstallationen, so können diese nur von diesem beantwortet werden.

Bei Geräten, die nicht direkt bei ADS-TEC gekauft wurden, wird kein Support übernommen. In diesem Fall wird der Support von unserer Partnerfirma übernommen.

## <span id="page-45-1"></span>**13.1 ADS-TEC Support**

Das Support-Team von ADS-TEC steht für Direktkunden von Montag bis Freitag von

8:30 bis 17:00 Uhr unter der unten genannten Telefonnummer zur Verfügung:

Tel: +49 7022 2522-202

E-Mail: support.iit@ads-tec.de

Alternativ können Sie auf unserer Webseite [www.ads-tec.de](http://www.ads-tec.de/) ein Supportformular zur Kontaktierung verwenden. Unser Support wird sich dann schnellstmöglich mit Ihnen in Verbindung setzen.

## <span id="page-45-2"></span>**13.2 Firmenadresse**

ads-tec Industrial IT GmbH Heinrich-Hertz-Str.1

72622 Nürtingen

Germany

Tel: +49 7022 2522-0

E-Mail: mailbox@ads-tec.de

Home: [www.ads-tec-iit.com](http://www.ads-tec-iit.com/)

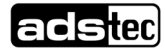